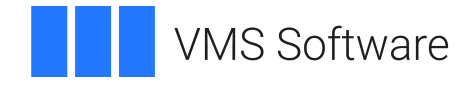

# **VSI OpenVMS x86-64 V9.2-2 Release Notes**

Document Number: DO-RNV921-01A

Publication Date: June 2023

**Operating System and Version:** VSI OpenVMS x86-64 V9.2-1

# **Release Notes VMS Software**

Copyright © 2023 VMS Software, Inc. (VSI), Boston, Massachusetts, USA

#### **Legal Notice**

Confidential computer software. Valid license from VSI required for possession, use or copying. Consistent with FAR 12.211 and 12.212, Commercial Computer Software, Computer Software Documentation, and Technical Data for Commercial Items are licensed to the U.S. Government under vendor's standard commercial license.

The information contained herein is subject to change without notice. The only warranties for VSI products and services are set forth in the express warranty statements accompanying such products and services. Nothing herein should be construed as constituting an additional warranty. VSI shall not be liable for technical or editorial errors or omissions contained herein.

HPE, HPE Integrity, and HPE Alpha are trademarks or registered trademarks of Hewlett Packard Enterprise.

Intel and x86 are registered trademarks of Intel Corporation or its subsidiaries in the United States and other countries.

Microsoft and Windows are registered trademarks of Microsoft Corporation.

Apple and macOS are registered trademarks of Apple Computer Inc.

VirtualBox is a registered trademark of Oracle Corporation.

VMware is a registered trademark or trademark of VMware, Inc.

PuTTY is copyrighted by Simon Tatham.

Apache and the Apache feather logo are trademarks of The Apache Software Foundation.

Motif is a registered trademark of The Open Group.

POSIX is a trademark of The IEEE.

Kerberos is a trademark of the Massachusetts Institute of Technology.

OpenSSL is a registered trademark owned by OpenSSL Software Foundation.

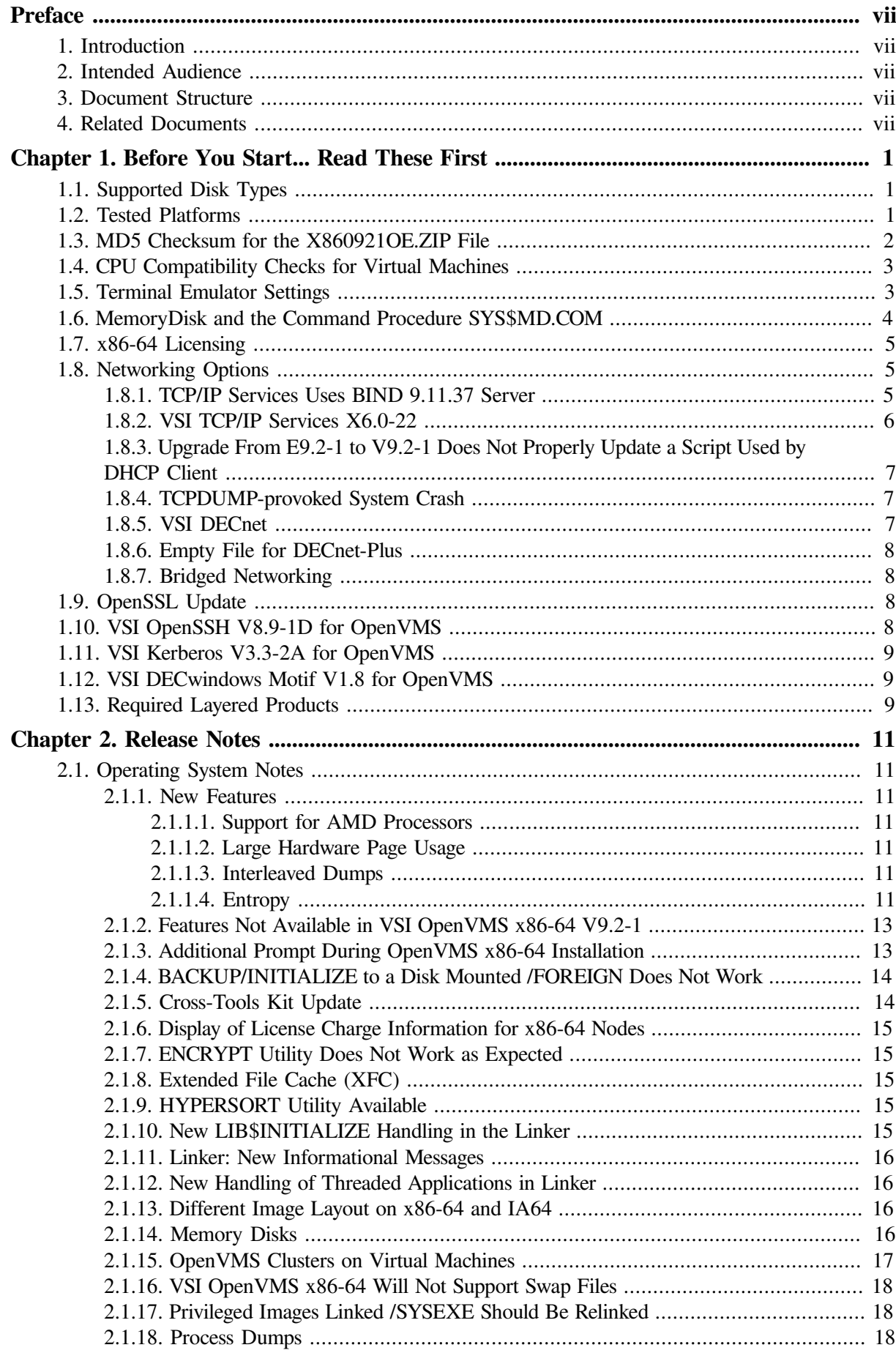

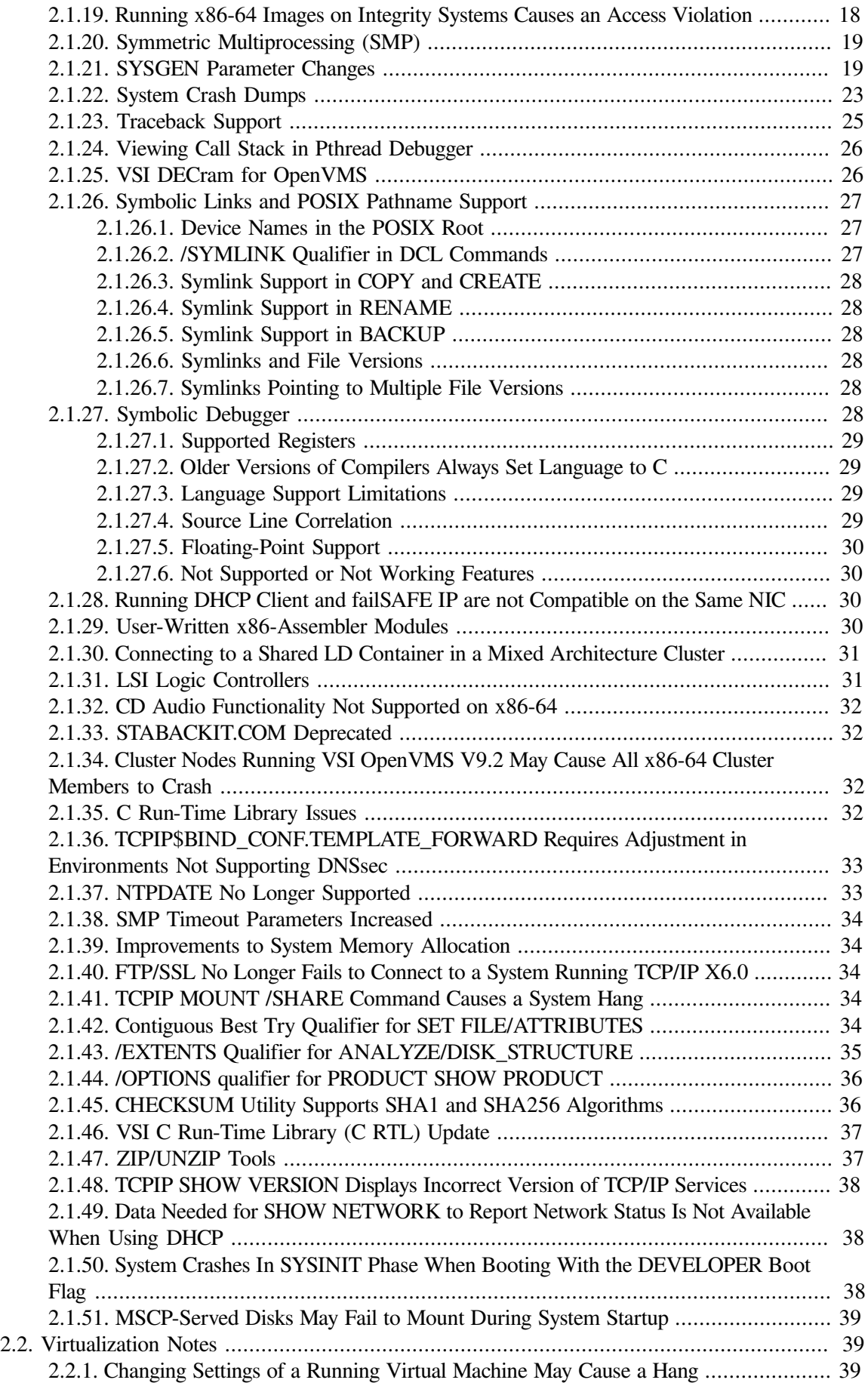

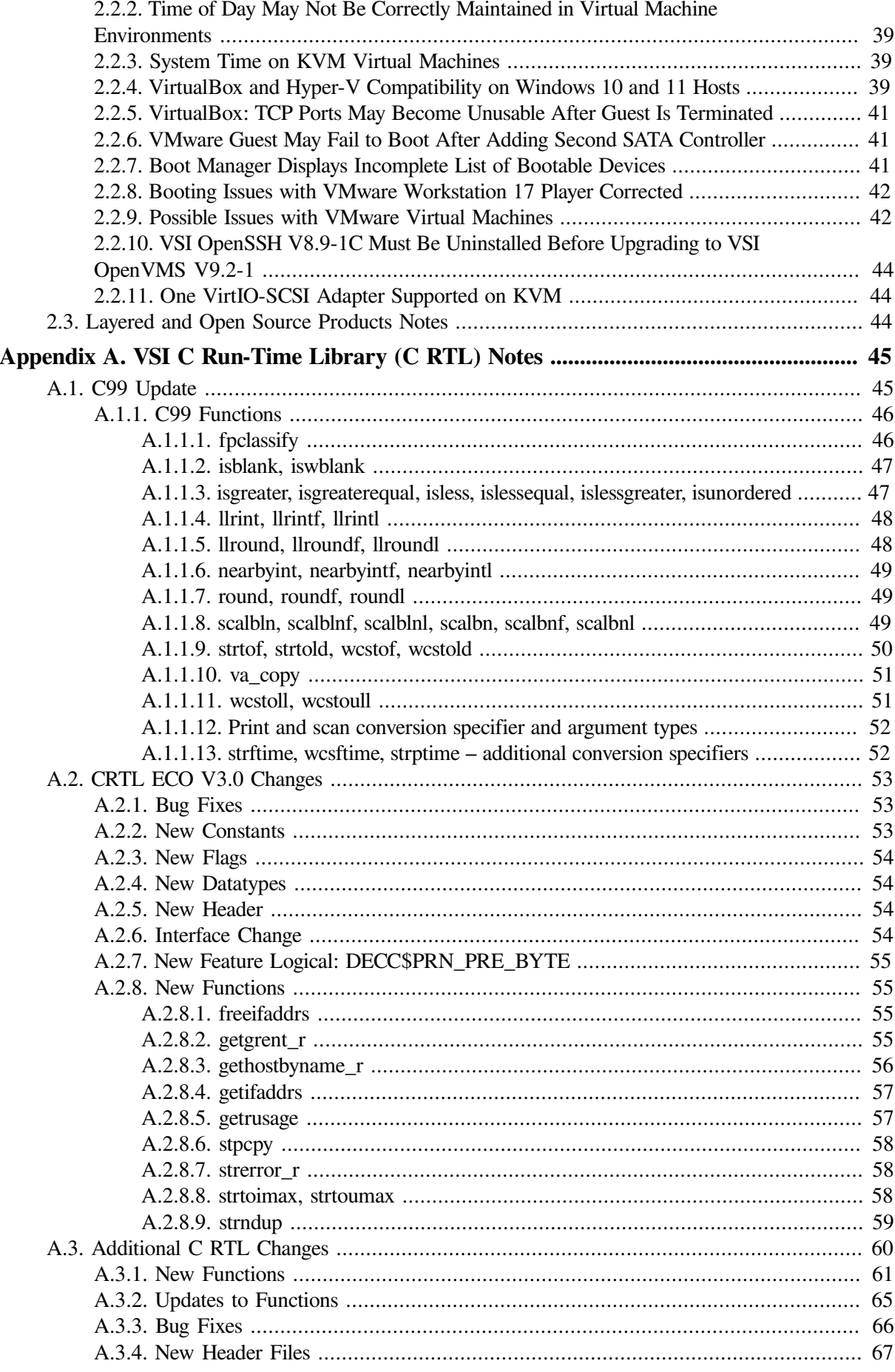

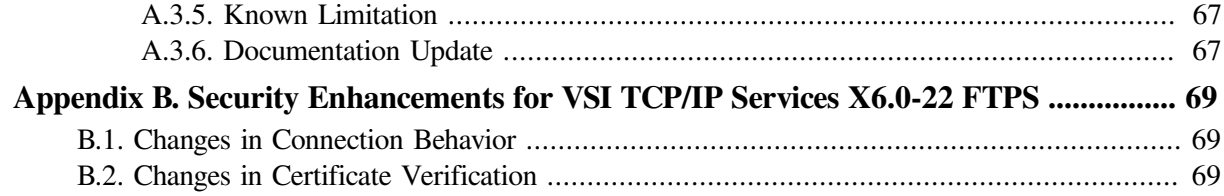

# <span id="page-6-0"></span>**Preface**

# <span id="page-6-1"></span>**1. Introduction**

VMS Software, Inc. (VSI) is pleased to introduce VSI OpenVMS x86-64 V9.2-1.

# <span id="page-6-2"></span>**2. Intended Audience**

This document is intended for all users of VSI OpenVMS x86-64 V9.2-1. Read this document before you install or use VSI OpenVMS x86-64 V9.2-1.

# <span id="page-6-3"></span>**3. Document Structure**

This document contains the following sections:

- Before You [Start...](#page-8-0) Read These First
- [Release](#page-18-0) Notes
- VSI C [Run-Time](#page-52-0) Library (C RTL) Notes
- Security [Enhancements](#page-76-0) for VSI TCP/IP Services X6.0-22 FTPS

# <span id="page-6-4"></span>**4. Related Documents**

The following documents provide additional information in support of this release. They are available on the VSI [Documentation](https://docs.vmssoftware.com/) website [\[https://docs.vmssoftware.com/](https://docs.vmssoftware.com/)].

- *VSI OpenVMS x86-64 V9.2-1 Installation Guide*
- *VSI OpenVMS x86-64 Boot Manager User Guide*
- *VSI OpenVMS Calling Standard Manual*
- *VSI OpenVMS Linker Utility Manual*
- *VSI OpenVMS x86-64 Cross-Tools Kit Installation and Startup Guide*

# <span id="page-8-0"></span>**Chapter 1. Before You Start... Read These First**

Before you download the VSI OpenVMS x86-64 V9.2-1 installation kit, VSI strongly recommends that you read the notes in this section. These notes provide information about the hypervisors tested by VSI, CPU feature checks for virtual machines, terminal emulator settings, and licensing on OpenVMS x86-64 systems. The notes also describe the new boot method called MemoryDisk, and available networking options.

Note that if an entry describing a problem or a change in one of the previous release notes (especially for field test versions) is not present in the current release notes, then it is either fixed or no longer applicable.

# <span id="page-8-1"></span>**1.1. Supported Disk Types**

VSI OpenVMS x86-64 V9.2-1 supports SATA disks across all supported hypervisors.

On ESXi, VSI OpenVMS also supports the configuration of up to four (4) LSI Logic Parallel SCSI controllers per virtual machine. LSI Logic SAS controllers are not supported.

# <span id="page-8-2"></span>**1.2. Tested Platforms**

VSI OpenVMS x86-64 V9.2-1 can be installed as a guest operating system on Oracle VM VirtualBox, KVM, and VMware virtual machines using the **X860921OE.ISO** file.

#### **VirtualBox**

VSI tests with VirtualBox V7.0.x and regularly installs patches when they are available.

#### **KVM**

For KVM, VSI recommends ensuring that your system is up-to-date with KVM kernel modules and the associated packages necessary for your particular Linux distribution.

VSI has tested VSI OpenVMS x86-64 V9.2-1 with KVM on several Linux distributions. The following table includes the Linux distribution, version, and the QEMU version:

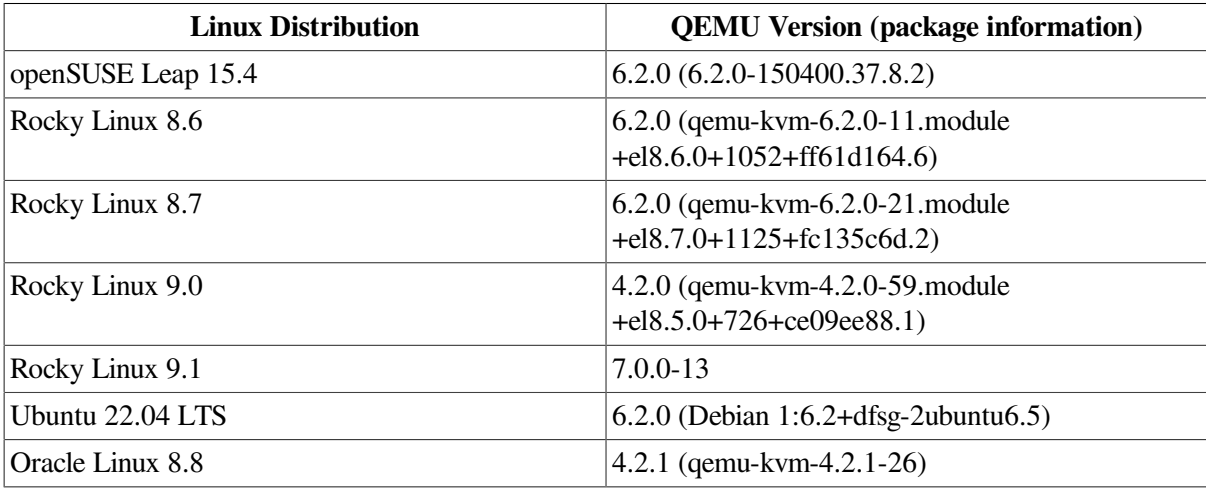

#### **VMware**

VSI has tested VSI OpenVMS x86-64 V9.2-1 with the following VMware products:

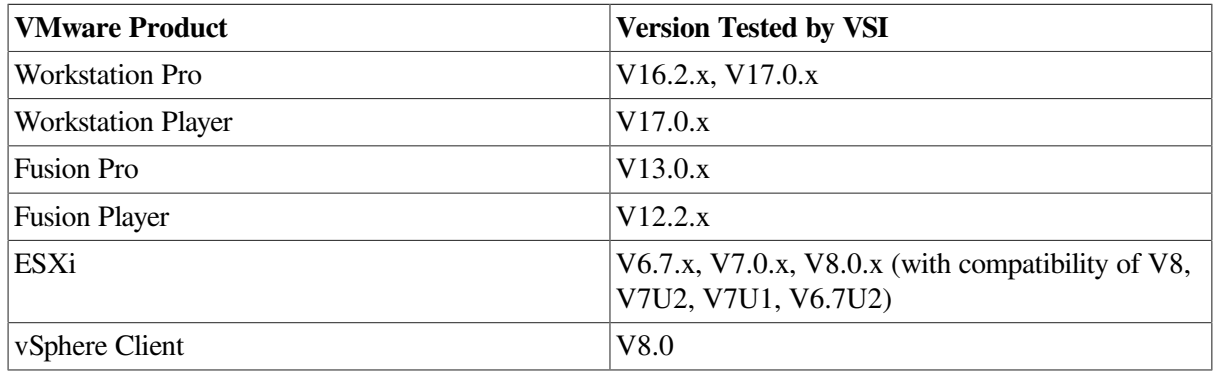

#### **Warning**

If you choose to upgrade from a previous version of **VMware Fusion** to VMware Fusion **13**, from a previous version of **VMware Workstation** to VMware Workstation **17**, or from a previous version of **VMware ESXi** to VMware ESXi **8**, you *will not* be able to run any VMs with VSI OpenVMS x86-64 versions prior to V9.2-1. However, VMs running VSI OpenVMS x86-64 V9.2 *can* be upgraded to VSI OpenVMS x86-64 V9.2-1 and will run under VMware Fusion 13/VMware Workstation 17/VMware ESXi 8.

#### **VMware Licenses**

Note that *not* all VMware license types are currently supported for running VSI OpenVMS x86-64 V9.2-1. The following table lists VMware license types that have been tested by VSI.

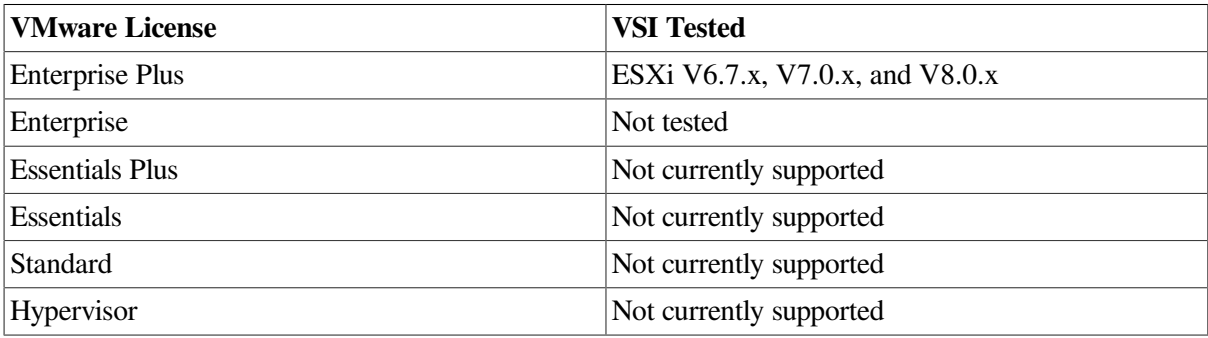

The VMware licenses that are marked as "Not currently supported" do not support the use of virtual serial lines in a virtual machine. OpenVMS requires a serial port connection with a terminal emulator, and therefore VMware systems with these licenses are not currently supported for running OpenVMS. This support will be added in a future release of VSI OpenVMS x86-64.

# <span id="page-9-0"></span>**1.3. MD5 Checksum for the X860921OE.ZIP File**

VSI recommends that you verify the MD5 checksum of the **X860921OE.ZIP** file after it has been downloaded from the VMS Software Service Platform to your target system. The MD5 checksum of **X860921OE.ZIP** must correspond to the following value:

964F2EECF535059DE36A46C59DFBCF2B

To calculate the MD5 checksum, you can use any platform-specific utilities or tools that are available for your system.

# <span id="page-10-0"></span>**1.4. CPU Compatibility Checks for Virtual Machines**

VSI OpenVMS x86-64 requires that the CPU supports certain features that are not present in all x86-64 processors. When using virtual machines, both the host system and guest virtual machine must have the required features.

#### **Host System Check**

Before downloading the VSI OpenVMS x86-64 V9.2-1 installation kit, VSI recommends that you determine whether your host system has the required CPU features to run VSI OpenVMS x86-64. For this purpose, execute a Python script called **vmscheck.py** on your host system. This script, along with the accompanying PDF document entitled *VMS CPUID Feature Check*, can be downloaded from the [OpenVMS](https://vmssoftware.com/about/v921) V9.2-1 web page [[https://vmssoftware.com/about/v921\]](https://vmssoftware.com/about/v921).

The *VMS CPUID Feature Check* document contains instructions on how to run the script and interpret the results and also describes script limitations.

#### **Guest Virtual Machine Check**

The OpenVMS Boot Manager performs the CPU feature check on the guest virtual machine. The CPU feature check is performed automatically every time the Boot Manager is launched. If the check has passed successfully, the following message is displayed:

Checking Required Processor Features: PASSED

In addition, before booting VSI OpenVMS x86-64 V9.2-1, you can issue the following Boot Manager command to list the compatibility details:

BOOTMGR> DEVICE CPU

### **Important**

VSI OpenVMS x86-64 will not boot on the system that fails either of the following CPU feature checks:

- The host system check (via the **vmscheck.py** script)
- The guest virtual machine check (via the OpenVMS Boot Manager).

#### **Note**

In case the system has the required CPU features but lacks some of the optional CPU features, the OpenVMS operating system may have noticeably lower performance.

# <span id="page-10-1"></span>**1.5. Terminal Emulator Settings**

When you are in the Boot Manager and before proceeding with the installation of OpenVMS  $x86-64$ , you are required to access the system through a serial port connection with a terminal emulator, such as PuTTY. You may need to experiment in order to find the appropriate setting for your emulator.

Refer to the *OpenVMS x86-64 Boot Manager User Guide* for more details on emulator settings.

On Windows, VSI recommends using PuTTY. Some PuTTY users have found success with the following settings:

If the connection type is **Raw**, the following settings should be used:

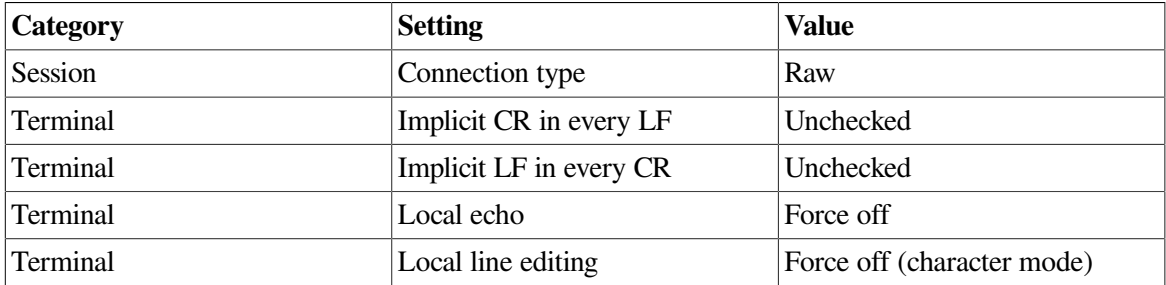

• If the Connection type is **Telnet**, the following settings should be used:

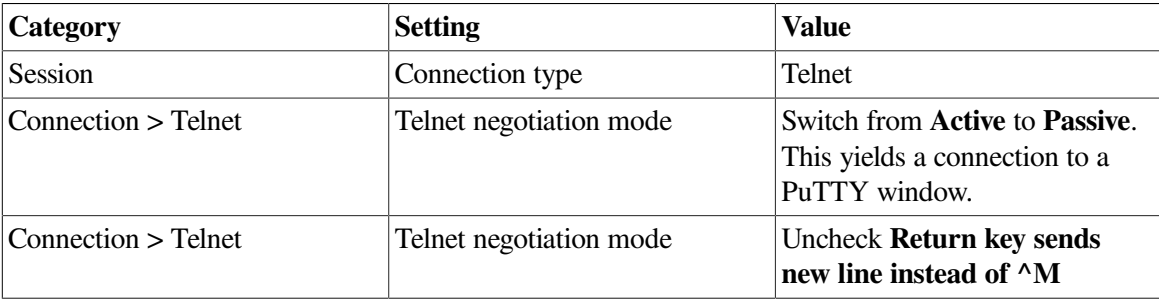

#### **Note**

As there is no Telnet server on the virtual machine host for the console communication, it is not literally a Telnet connection, but it can be used because not all emulators support a Raw connection.

# <span id="page-11-0"></span>**1.6. MemoryDisk and the Command Procedure SYS\$MD.COM**

VSI OpenVMS x86-64 uses a new boot method called MemoryDisk that simplifies the boot process by eliminating boot complexity and decoupling the VSI OpenVMS Boot Manager (chain loader) from a specific device or version of VSI OpenVMS x86-64. VSI provides a pre-packaged MemoryDisk container file (SYS\$MD.DSK) on the distribution kit.

The MemoryDisk contains all files that are required to boot the minimum OpenVMS kernel and all files needed to write system crash dumps. Changes such as file modifications or PCSI kit/patch installations require the operating system to execute a procedure to update the MemoryDisk container, thus assuring that the next boot will use the new images. A command procedure, SYS\$MD.COM, keeps the MemoryDisk up-to-date.

#### **Note**

Do not invoke SYS\$MD.COM directly unless you are advised to do so by VSI Support, or when required while following documented procedures. For example, if you load a user-written execlet by running SYS\$UPDATE:VMS\$SYSTEM\_IMAGES.COM, you must then invoke SYS\$UPDATE:SYS\$MD.COM. For more details, see [Section](#page-23-3) 2.1.14 of this document.

#### **Note**

VSI does not recommend to change or manipulate SYS\$MD.DSK or SYS\$EFI.SYS (or the underlying EFI partition) in any way. These files are needed to boot the system and are maintained by OpenVMS.

# <span id="page-12-0"></span>**1.7. x86-64 Licensing**

During the installation, you will be prompted to register the Product Authorization Keys (License PAKs) that you own.

A PAK is represented as a text structure containing a series of named fields and unique values that were generated by VSI. When prompted to register your PAKs, you have the option of deferring that until after the installation (which is recommended) and then registering them as a script (or using the LICENSE utility to enter values). If you choose to enter your PAKs during the installation, you can either type the values of each requested field manually, or copy-and-paste the values into the console (assuming your console connection supports this action, which terminal emulators do).

Here is an example of a license text structure inside a PAK:

```
$ LICENSE REGISTER OPENVMS-X86-HAOE - 
/ISSUER=VSI - 
/AUTHORIZATION=1-VSI-20220608-00000 - 
/PRODUCER=VSI - 
/UNITS=1 -/TERMINATION_DATE=31-OCT-2022 -
/OPTIONS = (PCL, X8664) -/CHECKSUM=2-XXXX-XXXX-XXXX-XXXX
```
# <span id="page-12-1"></span>**1.8. Networking Options**

VSI OpenVMS x86-64 V9.2-1 provides support for the following network protocols:

- VSI TCP/IP Services
- VSI DECnet Phase IV
- VSI DECnet-Plus

VSI TCP/IP Services X6.0-22 is part of the OpenVMS x86-64 V9.2-1 installation and will be installed along with the operating system.

During the OpenVMS x86-64 V9.2-1 installation, you will also be offered to install either VSI DECnet Phase IV or VSI DECnet-Plus. Note that if you plan to use DECnet, you *must choose* between VSI DECnet Phase IV and VSI DECnet-Plus. *Only one* of these products can be installed on your system at a time.

### <span id="page-12-2"></span>**1.8.1. TCP/IP Services Uses BIND 9.11.37 Server**

The current version of VSI TCP/IP Services for OpenVMS uses the BIND 9.11.37 Server.

Using Bind 9.11.37 is documented in the *VSI TCP/IP Services for OpenVMS [Management](https://docs.vmssoftware.com/vsi-tcpip-services-for-openvms-management/)* [[https://](https://docs.vmssoftware.com/vsi-tcpip-services-for-openvms-management/) [docs.vmssoftware.com/vsi-tcpip-services-for-openvms-management/](https://docs.vmssoftware.com/vsi-tcpip-services-for-openvms-management/)] manual. VSI also recommends that users refer to the *Internet Systems [Consortium](https://www.isc.org/bind/) (ISC) website* [[https://www.isc.org/bind/\]](https://www.isc.org/bind/) for the latest updates to Bind 9 configurations and resources.

# <span id="page-13-0"></span>**1.8.2. VSI TCP/IP Services X6.0-22**

VSI OpenVMS x86-64 V9.2-1 includes VSI TCP/IP Services X6.0-22. The services listed below are available in X6.0-22. Note that many of these services are yet to be qualified by VSI, however based on the testing done so far, they are ready for initial external testing. If you encounter any issues using VSI TCP/IP Services X6.0-22, please report them to VSI via the VMS Software Service Platform.

- BIND
- FTP
- FTPS
- **Finger**
- FailSafe IP
- **LBROKER**
- LPR/LPD
- NFS
- NTP<sub>4</sub>
- POP
- Remote (R) Commands
- **SMTP**
- SNMP
- Socket API
- TELNET (except Kerberos authentication)
- XDM

#### **Warning**

VSI TCP/IP Services X6.0-22 kit does *not* include an SSH component. If you are planning to use SSH in your environment, VSI recommends that you use the latest available version of VSI OpenSSH.

With VSI TCP/IP Services X6.0-22, VSI introduces security enhancements for FTPS (FTP over SSL). For details, refer to [Appendix](#page-76-0) B of this document.

Before starting VSI TCP/IP Services, you must run the TCPIP\$CONFIG configuration procedure. To start TCPIP\$CONFIG, enter the following command:

\$ @SYS\$MANAGER:TCPIP\$CONFIG.COM

To start the network stack after configuring it, enter the following command:

\$ @SYS\$STARTUP:TCPIP\$STARTUP.COM

For detailed information on running the TCPIP\$CONFIG configuration procedure, refer to the *VSI TCP/IP Services for OpenVMS Installation and [Configuration](https://vmssoftware.com/docs/VSI_TCPIP_SERVICES_INSTALL_CONFIG.pdf)* [[https://vmssoftware.com/docs/](https://vmssoftware.com/docs/VSI_TCPIP_SERVICES_INSTALL_CONFIG.pdf) [VSI\\_TCPIP\\_SERVICES\\_INSTALL\\_CONFIG.pdf](https://vmssoftware.com/docs/VSI_TCPIP_SERVICES_INSTALL_CONFIG.pdf)] manual.

For a configuration example for FTP and TELNET, refer to the *VSI OpenVMS x86-64 V9.2-1 Installation Guide*.

#### **Note**

If FTP does *not* work after it has been started, switch to passive mode with the following command:

FTP> SET PASSIVE ON Passive is ON

In passive mode, the FTP client always initiates a data connection. This is useful in virtual machine environments when there is network address translation (NAT) in your network.

To run this command automatically when you invoke FTP, put it into SYS\$LOGIN:FTPINIT.INI. For the full description of the SET PASSIVE command, refer to the *VSI TCP/IP Services for [OpenVMS](https://vmssoftware.com/docs/VSI_TCPIP_SERVICES_UG.pdf) User's [Guide](https://vmssoftware.com/docs/VSI_TCPIP_SERVICES_UG.pdf)* [[https://vmssoftware.com/docs/VSI\\_TCPIP\\_SERVICES\\_UG.pdf\]](https://vmssoftware.com/docs/VSI_TCPIP_SERVICES_UG.pdf).

## <span id="page-14-0"></span>**1.8.3. Upgrade From E9.2-1 to V9.2-1 Does Not Properly Update a Script Used by DHCP Client**

Currently, a VSI OpenVMS system where an updated version of TCP/IP Services is installed *will not* receive an updated version of DHCLIENT-SCRIPT.COM, which is a script used by DHCP client.

To work around this issue, perform the following steps after installing VSI OpenVMS V9.2-1:

- 1. Using TCPIP\$CONFIG, disable DHCP client on the system.
- 2. Delete SYS\$SYSDEVICE:[TCPIP\$DHCP]DHCLIENT-SCRIPT.COM.
- 3. Using TCPIP\$CONFIG, enable DHCP client on the system.

### <span id="page-14-1"></span>**1.8.4. TCPDUMP-provoked System Crash**

Using TCPDUMP with more than 6500 buffers specified by the  $-$ b option may result in a system crash. This will be addressed in an upcoming operating system update.

## <span id="page-14-2"></span>**1.8.5. VSI DECnet**

Install either VSI DECnet Phase IV or VSI DECnet-Plus on VSI OpenVMS x86-64 V9.2-1 and then configure the product you have chosen just as you would for an OpenVMS Alpha or OpenVMS Integrity release.

If you have DECnet Phase IV installed on your system and you want to use DECnet-Plus, you have to uninstall DECnet Phase IV and then install and configure DECnet-Plus.

#### **Note**

If your DECnet installation was *not* part of the main installation procedure for OpenVMS x86-64, you *must* update the MemoryDisk after you install DECnet. The MemoryDisk update ensures that SYS\$NETWORK\_SERVICES.EXE is loaded on boot. Use the following commands:

```
$ @sys$update:sys$md.com
```
After the next system reboot, you may want to purge the MemoryDisk.

\$ purge sys\$loadable\_images:sys\$md.dsk

If you install DECnet as part of the main OpenVMS x86-64 installation procedure, you do *not* need to update the MemoryDisk. The MemoryDisk is updated at the end of the OpenVMS x86-64 installation.

After DECnet has been installed and configured, you can set host and copy files to/from other systems running DECnet.

## <span id="page-15-0"></span>**1.8.6. Empty File for DECnet-Plus**

The OpenVMS x86-64 installation procedure now provides an empty file NET\$CONFIG.DAT before installing the DECnet-Plus kit.

## <span id="page-15-1"></span>**1.8.7. Bridged Networking**

To understand how to configure your virtual machine network (devices and network configuration), please consult the VirtualBox, KVM, and VMware documentation. Some configurations may be incompatible with the operation of OpenVMS applications. For example, configuring a bridged adapter with a MacVTap device may inhibit the MAC address change done by DECnet, and configuring DECnet on VirtualBox may require allowing promiscuous mode on the NIC.

# <span id="page-15-2"></span>**1.9. OpenSSL Update**

VSI SSL3 V3.0-8, based on the OpenSSL 3.0.8, is the new default SSL offering on VSI OpenVMS V9.2-1. Most of the OpenVMS BOE components that are reliant on SSL features have been updated to use VSI SSL3.

VSI's previous version of OpenSSL, VSI SSL111 V1.1-1S (based on OpenSSL 1.1.1s) is also available in this release in order to allow the existing SSL-based customer applications to continue to run. VSI SSL3 is designed to co-exist in parallel with VSI SSL111 by means of using different symbols for different versions.

VSI recommends that applications using VSI SSL111 be upgraded to use VSI SSL3 in order to stay upto-date with the latest security standards and fixes.

# <span id="page-15-3"></span>**1.10. VSI OpenSSH V8.9-1D for OpenVMS**

VSI has ported OpenSSH V8.9-1D to OpenVMS. In this release, OpenSSH has been integrated into the VSI OpenVMS x86-64 V9.2-1 kit as a required layered product, that will be installed unconditionally with the OS. For post-installation and configuration instructions, refer to the *VSI OpenVMS x86-64 V9.2-1 Installation Guide*.

For a detailed description of the features and bug fixes included in this release of OpenSSH V8.9, please refer to <https://www.openssh.com/txt/release-8.9>.

# <span id="page-16-0"></span>**1.11. VSI Kerberos V3.3-2A for OpenVMS**

VSI OpenVMS x86-64 V9.2-1 includes VSI Kerberos V3.3-2A for OpenVMS.

# <span id="page-16-1"></span>**1.12. VSI DECwindows Motif V1.8 for OpenVMS**

VSI OpenVMS x86-64 V9.2-1 includes VSI DECwindows Motif V1.8. VSI DECwindows Motif V1.8 is a fully working DECwindows Motif kit that replaces V1.7-X, which was previously used as a placeholder to allow building DECwindows objects against it.

# <span id="page-16-2"></span>**1.13. Required Layered Products**

The following layered products will be installed unconditionally with VSI OpenVMS x86-64 V9.2-1:

- VSI TCP/IP Services
- VSI Kerberos
- VSI SSL111
- VSI SSL3
- VSI OpenSSH
- VMSPORTS x86VMS PERL534 T5.34-0

# <span id="page-18-0"></span>**Chapter 2. Release Notes**

# <span id="page-18-1"></span>**2.1. Operating System Notes**

The notes in this section announce support for new functionality and also describe known issues and limitations in VSI OpenVMS x86-64 V9.2-1.

## <span id="page-18-2"></span>**2.1.1. New Features**

The notes in this section describe features that are new in VSI OpenVMS x86-64 V9.2-1 compared to VSI OpenVMS x86-64 V9.2.

### <span id="page-18-3"></span>**2.1.1.1. Support for AMD Processors**

VSI OpenVMS x86-64 V9.2-1 features full support of AMD processors

### <span id="page-18-4"></span>**2.1.1.2. Large Hardware Page Usage**

VSI OpenVMS x86-64 V9.2-1 is now taking advantage of 2 MB hardware pages in limited areas of the operating system. Usage of the larger page size allows for faster memory access. Larger pages are used by parts of the executive code and data along with some internal memory management data.

### <span id="page-18-5"></span>**2.1.1.3. Interleaved Dumps**

VSI OpenVMS x86-64 V9.2-1 includes support for a new system memory dump format: Interleaved Dumps. For details, see [Section](#page-30-0) 2.1.22.

### <span id="page-18-6"></span>**2.1.1.4. Entropy**

VSI OpenVMS x86-64 V9.2-1 collects information from stochastic system events and hardwareprovided entropy sources, when available, to create a pool of random data which may be used as seeds for random number and cryptographic algorithms. New features associated with entropy collection include a new SYSGEN parameter named RANDOM\_SOURCES and a new system service named SYS \$GET\_ENTROPY.

#### **Note**

On hardware that supports the Intel RDRAND instruction, entropy collection will include random data from the RDRAND instruction as part of the entropy pool mix. However, in spite of the host hardware supporting RDRAND, not all hypervisors support this instruction, and hypervisor support may be configurable on a per-VM basis. To display the information about the status of the RDRAND instruction, use the new DCL command SHOW [ENTROPY](#page-20-2).

### **2.1.1.4.1. New SYSGEN Parameter RANDOM\_SOURCES**

The new SYSGEN parameter RANDOM\_SOURCES allows you to select the software and hardware sources of data that will contribute to the entropy pool. The default value is  $-1$ , meaning all possible sources are enabled.

#### **Note**

Not all categories of sources are implemented at this time. It is expected that additional sources will be added in subsequent updates or operating system releases.

For a detailed desciption of RANDOM\_SOURCES, execute the command HELP SYS\_PARAMETERS RANDOM\_SOURCES.

VSI recommends leaving RANDOM\_SOURCES set to -1 unless you are advised differently by VSI support or engineering. RANDOM\_SOURCES is a dynamic parameter and changes *do not* require a reboot.

#### **2.1.1.4.2. New System Service SYS\$GET\_ENTROPY**

#### **SYS\$GET\_ENTROPY**

SYS\$GET\_ENTROPY — Returns up to 256 bytes of entropy from the system-wide entropy pool. This service accepts 64-bit addresses.

#### **Format**

#### **SYS\$GET\_ENTROPY buffer, buflen**

#### **C Prototype:**

```
int sys$get_entropy(void * buffer, unsigned __int64 buflen);
```
#### **Parameters**

#### **BUFFER**

A 32- or 64-bit address of a buffer to receive the random data. The service will fill the buffer with random data up to buffer length number of bytes. The maximum amount of data returned in a single call is 256 bytes.

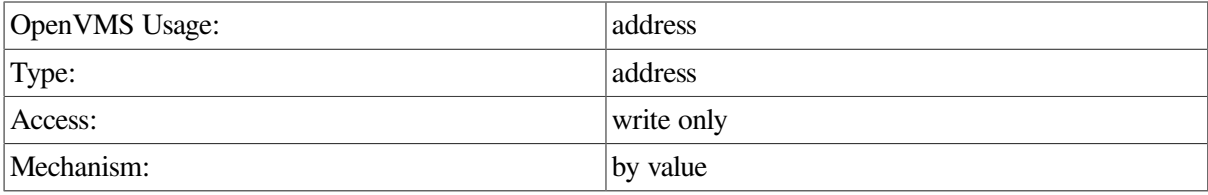

#### **BUFLEN**

Size of the buffer in bytes. The maximum value is 256.

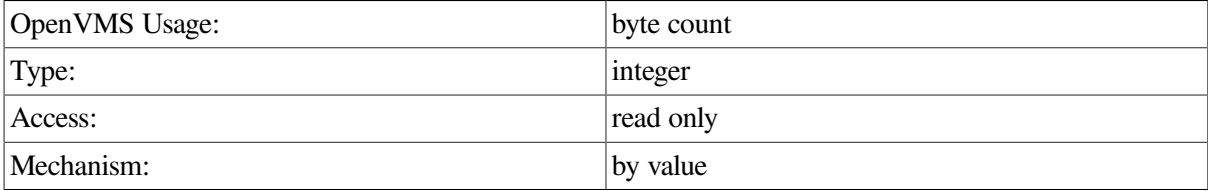

#### **Description**

The SYS\$GET\_ENTROPY service retrieves bytes of data from the system entropy pool, writing them to the address specified in the buffer parameter.

#### **Required Privileges**

None.

#### **Required Quota**

None.

#### **Condition Values Returned**

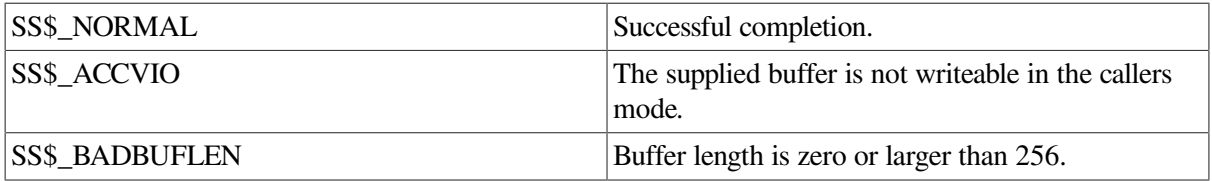

#### <span id="page-20-2"></span>**2.1.1.4.3. New Command SHOW ENTROPY**

VSI OpenVMS x86-64 V9.2-1 introduces a new command, SHOW ENTROPY. This command provides the information about the state of the entropy engine. For more information, see [VSI](https://docs.vmssoftware.com/vsi-openvms-dcl-dictionary-n-z/) OpenVMS DCL [Dictionary:](https://docs.vmssoftware.com/vsi-openvms-dcl-dictionary-n-z/) N-Z [[https://docs.vmssoftware.com/vsi-openvms-dcl-dictionary-n-z/\]](https://docs.vmssoftware.com/vsi-openvms-dcl-dictionary-n-z/) and the VSI OpenVMS HELP entry for this command.

### <span id="page-20-0"></span>**2.1.2. Features Not Available in VSI OpenVMS x86-64 V9.2-1**

The following functionalities, products, and commands are *not* available in VSI OpenVMS x86-64 V9.2-1:

- ACME\_SERVER (only LOGIN82 (SYSUAF) authentication is available)
- Availability Manager
- Process swapping (see [Section](#page-25-0) 2.1.16 of this document)
- RAD support
- Support for privileged applications, such as:
	- User written device drivers
	- Code that directly calls internal system routines such as those that manage page tables
- TECO Editor

## <span id="page-20-1"></span>**2.1.3. Additional Prompt During OpenVMS x86-64 Installation**

During the installation of OpenVMS x86-64 V9.2-1, if you choose to install DECnet Phase IV for OpenVMS x86-64 or TCP/IP Services for OpenVMS x86-64, you will see an output similar to the following:

```
* Product VSI X86VMS TCPIP X6.0-22 requires a system reboot.
Can the system be REBOOTED after the installation completes? [YES]
```
#### **Note**

The product named in the message may be either DECnet Phase IV or TCP/IP Services.

If this happens, you must answer with the default response (YES), otherwise the installation will be terminated.

Later in the installation, you will see the following messages:

%PCSI-I-SYSTEM\_REBOOT, executing reboot procedure ...

Shutdown/reboot deferred when this product is installed as part of the O/S installation/upgrade

These messages may be safely ignored.

If you are installing both optional products, you will see these messages twice.

<span id="page-21-0"></span>VSI will address this issue in a future release.

### **2.1.4. BACKUP/INITIALIZE to a Disk Mounted /FOREIGN Does Not Work**

A BACKUP command of the form:

```
$ BACKUP/INITIALIZE input-disk:[directories...]*.*; output-disk:save-
set.bck/SAVE
```
where the output volume is a disk that has been mounted /FOREIGN, does *not* work in VSI OpenVMS x86-64 V9.2-1 and may yield the following error:

```
%BACKUP-F-OPENOUT, error opening DKA200:[000000]DKA200$504.BCK; as output
-SYSTEM-W-BADIRECTORY, bad directory file format
```
This type of operation was originally developed to allow the backup of a large non-removable disk onto a series of smaller removable disks. The feature, referred to as "sequential disk" operation, is described in the *VSI OpenVMS System [Manager's](https://vmssoftware.com/docs/VSI_SYS_MGMT_MANUAL_VOL_I.PDF) Manual, Volume 1: Essentials* [[https://vmssoftware.com/docs/](https://vmssoftware.com/docs/VSI_SYS_MGMT_MANUAL_VOL_I.PDF) [VSI\\_SYS\\_MGMT\\_MANUAL\\_VOL\\_I.PDF](https://vmssoftware.com/docs/VSI_SYS_MGMT_MANUAL_VOL_I.PDF)].

As a workaround, initialize and mount an output volume of a size sufficient to hold the entire backup save set before issuing the BACKUP command as in the following example:

```
$ INITIALIZE output-disk: label
$ MOUNT output-disk: label
$ CREATE/DIRECTORY output_disk:[]
$ BACKUP input-disk:[directories...]*.*; output-disk:save-set.bck/SAVE
```
If a sufficiently large output disk is not available, you can instead create and mount a volume set using multiple disks with INITIALIZE and MOUNT/BIND commands.

### <span id="page-21-1"></span>**2.1.5. Cross-Tools Kit Update**

With VSI OpenVMS x86-64 V9.2-1, use the new **V9.2-1\_XGI5** cross-tools kit (X86\_XTOOLS-V0902-1\_XGI5-1.ZIP).

For details on the changes to the cross-tools in the **V9.2-1\_XGI5** kit, refer to the release notes bundled with the kit. Before the cross-tools kit installation, the release notes file can be extracted from the PCSI kit with the following command:

\$ product extract release\_notes x86\_xtools /log [/source=ddcu:[dir]]

Refer to the *VSI OpenVMS x86-64 Cross-Tools Kit Installation and Startup Guide* for complete information on installing the cross-tools kit.

## <span id="page-22-0"></span>**2.1.6. Display of License Charge Information for x86-64 Nodes**

In a cluster with x86-64 nodes running VSI OpenVMS x86-64 V9.2-1 and Alpha or Integrity nodes running previous versions of OpenVMS, the SHOW LICENSE/CLUSTER/CHARGE command run from a non-x86-64 node displays the existing x86-64 nodes but does *not* display the license charge information for x86-64 systems.

This issue will be fixed in a future update for previous VSI OpenVMS versions.

# <span id="page-22-1"></span>**2.1.7. ENCRYPT Utility Does Not Work as Expected**

Most operations with the ENCRYPT utility return the following error:

%ENCRYPT-F-ILLALGSEL, algorithm selection unknown, unavailable, or unsupported

This issue will be addressed in a future release of VSI OpenVMS x86-64.

## <span id="page-22-2"></span>**2.1.8. Extended File Cache (XFC)**

VSI OpenVMS x86-64 has extended file caching (XFC) enabled by default.

## <span id="page-22-3"></span>**2.1.9. HYPERSORT Utility Available**

The high-performance Sort/Merge utility (HYPERSORT) is available in VSI OpenVMS x86-64. Enable the utility with the following command:

\$ DEFINE SORTSHR SYS\$LIBRARY:HYPERSORT.EXE

### <span id="page-22-4"></span>**2.1.10. New LIB\$INITIALIZE Handling in the Linker**

Programs that use the LIB\$INITIALIZE startup mechanism must declare a LIB\$INITIALIZE PSECT and include the LIB\$INITIALIZE module from STARLET.OLB when linking. Traditionally, besides the PSECT, source programs simply declared an external reference to that module, and the linker resolved the reference from STARLET.OLB. However, the LLVM backend used by the cross-compilers removes that external reference from the object file since there were no additional source references to the routine.

The linker was changed to automatically include the required module if it encounters a LIB\$INITIALIZE PSECT. For details, see the *VSI [OpenVMS](https://docs.vmssoftware.com/vsi-openvms-linker-utility-manual/) Linker Utility Manual* [\[https://](https://docs.vmssoftware.com/vsi-openvms-linker-utility-manual/) [docs.vmssoftware.com/vsi-openvms-linker-utility-manual/\]](https://docs.vmssoftware.com/vsi-openvms-linker-utility-manual/).

This change does not affect any source module where external references to the LIB\$INITIALIZE module were declared. This change also does not affect any existing link commands that explicitly include the LIB\$INITIALIZE module from STARLET.OLB.

### <span id="page-23-0"></span>**2.1.11. Linker: New Informational Messages**

When the linker encounters writable code sections, with PSECT attributes set to WRT and EXE, it now prints the following informational message:

```
%ILINK-I-MULPSC, conflicting attributes for section <PSECT name>
         conflicting attribute(s): EXE,WRT
         module: <module name>
         file: <obj-or-olb-filename>
```
When the linker finds unwind data in a module, but no section with the PSECT attribute set to EXE, it prints the following informational message:

```
%ILINK-I-BADUNWSTRCT, one or more unwind related sections are
missing or corrupted
         section: .eh_frame, there is no non-empty EXE section
         module: <module name>
         file: <obj-or-olb-filename>
```
These messages are seen mainly with Macro-32 and BLISS source modules. All code sections must be non-writable. You must have code in sections with the PSECT attribute set to EXE.

## <span id="page-23-1"></span>**2.1.12. New Handling of Threaded Applications in Linker**

When linking applications that use the POSIX Threads Library (PTHREAD\$RTL), you can set up the application in such a way that it can receive upcalls from VMS and/or that VMS should map user threads to multiple kernel threads. This behavior can be enabled with the /THREADS\_ENABLE qualifier. However, if that qualifier is not specified, the linker now automatically enables upcalls and displays an informational message to make the user aware of that. The user can overwrite the default behavior by expliclitly specifying /NOTHREADS\_ENABLE.

## <span id="page-23-2"></span>**2.1.13. Different Image Layout on x86-64 and IA64**

When porting an application from IA64 to x86-64, be aware that the image layout may change in an incompatible way – although the compile and link commands/options did not change. This is an architectural difference.

On IA64, the compiler may generate **short data** which is accessed in an efficient way. The IA64 linker always collects short data to the DEFAULT CLUSTER, no matter where the object module that defines this short data is collected. That is, in a partially protected shareable image, an object module may be collected into a protected linker cluster, but its short data may be collected into an unprotected cluster, and so it is not protected. User-mode code in the shareable image can write to it.

On x86-64, there is no short data. All data defined in an object module will go where the module goes (except the defining PSECT, which is moved with an explicit COLLECT option). That is, on x86-64, for partially protected shareable images, all data defined by an object module which is collected into a protected linker cluster will be protected. User-mode code in the shareable image can not write to it.

# <span id="page-23-3"></span>**2.1.14. Memory Disks**

If you change anything that affects the boot path or dumping, you must run the command procedure SYS\$MD.COM before rebooting. For instance, if you change any files referenced or loaded during booting (up to and including the activation of STARTUP), or any files used by the dump kernel, then you must run SYS\$MD.COM.

However, in VSI OpenVMS x86-64 V9.2-1 there are two exceptions to the above statement. If you make any of the following changes that affect the boot path or dumping, you do not need to run SYS\$MD.COM:

- 1. Use SYSGEN WRITE CURRENT or SYSMAN PARAM WRITE CURRENT. These commands will access the parameter file on the memory disk directly.
- 2. Copy a file directly to the memory disk when specifically advised by VSI Support Engineers to do so.

Use the following command exactly as specified here:

```
$ @sys$update:sys$md
```
No parameters are needed, since the defaults should apply.

When SYS\$MD.COM completes, you must reboot.

When SYS\$MD.COM is invoked, the system will display something like the following:

```
$ @sys$update:sys$md
       Created memory disk DKE100: [VMS$COMMON.SYS$LDR]SYS$MD.DSK;1
         - using 184064 blocks in 1 extent with 1010 spare blocks
         - mounted on LDM9323: with volume label MD230120DD6A
        - contains OpenVMS V9.2-1
```
 $\hat{\mathcal{L}}$ 

After the next system reboot, purge the memory disk with the following command:

<span id="page-24-0"></span>\$ purge sys\$loadable\_images:sys\$md.dsk

### **2.1.15. OpenVMS Clusters on Virtual Machines**

VSI OpenVMS x86-64 V9.2-1 supports VirtualBox, KVM, and VMware virtual machines in OpenVMS clusters. However, shared disk access on virtual machines is not supported. Note that this means no shared data disks or cluster common system disks.

VSI OpenVMS x86-64 V9.2-1 has been tested in a clustered configuration using V8.4-1H1, V8.4-2, V8.4-2L1, V8.4-2L2, and V8.4-2L3. VSI has tested 2-node and 3-node clusters with MSCP-served disks where appropriate, CLUSTER\_CONFIG\_LAN.COM, and many relevant SET, SHOW, and SYSMAN commands. Other configurations will be tested at a later date.

### **Adding a Node Using a Copy of an Existing System Disk**

On VSI OpenVMS x86-64 systems, you must perform an additional step if you use a copy of an existing system disk as the initial system disk of a new node that is being added to a cluster.

In addition to tasks such as modifying the SCSNODE and SCSSYSTEMID parameters and changing the label on the new system disk, you must also change the label for the memory disk. Follow these steps:

#### **Note**

The following steps assume that the new system disk is DKA300:, and it is already mounted.

1. Invoke LD\$STARTUP.COM by using the following command:

@SYS\$STARTUP:LD\$STARTUP.COM

2. Connect and mount the memory disk container file using the following commands:

```
$ LD CONNECT DKA300: [VMS$COMMON.SYS$LDR]SYS$MD.DSK LDM LDDEV
$ MOUNT/OVER=ID LDDEV
```
3. Note the label of the memory disk. It will be of the form "MD20345927FD". Change the last letter to create a unique name. For example:

\$ SET VOLUME LDDEV /LABEL=MD20345927FE

4. Dismount the memory disk before completing the other setup tasks for the new system disk.

```
$ DISMOUNT LDDEV
```

```
$ LD DISCONNECT LDDEV
```
## <span id="page-25-0"></span>**2.1.16. VSI OpenVMS x86-64 Will Not Support Swap Files**

VSI OpenVMS x86-64 will not support swap files. The system's physical memory should be managed with appropriately sized system memory and page file(s).

The AUTOGEN and SWAPFILES procedures no longer create swap files on the system disk. If a swap file resides on the system disk, it will no longer be installed as part of the system startup.

In the current release, the SYSGEN INSTALL command does not support the /SWAPFILE qualifier. The use of the qualifier will result in a syntax error.

Processes may be seen in the computable outswapped (COMO) state. This is a transient state for newly created processes. Processes will never appear in the local event flag wait outswapped (LEFO) or hibernate outswapped (HIBO) states. All performance counters associated with swapping are still present in the system. Various MONITOR displays will show swapping metrics.

## <span id="page-25-1"></span>**2.1.17. Privileged Images Linked /SYSEXE Should Be Relinked**

VSI recommends that any privileged image linked /SYSEXE should be relinked for the V9.2-1 release because data structures and interfaces are subject to change for each new version.

## <span id="page-25-2"></span>**2.1.18. Process Dumps**

VSI OpenVMS x86-64 provides support for process dumps. The only method currently available for analyzing process dumps is using the System Dump Analyzer (SDA). Most SDA commands that display data about a process can be used to examine the state of the process. For example, SHOW PROCESS, SHOW CRASH, SHOW EXCEPTION, SHOW CALL, EXAMINE, MAP. Support for the Symbolic Debugger interface will be added in a future release of VSI OpenVMS x86-64.

### <span id="page-25-3"></span>**2.1.19. Running x86-64 Images on Integrity Systems Causes an Access Violation**

When you run a VSI OpenVMS  $x86-64$  image on VSI OpenVMS Integrity, no message from the image activator appears but an access violation occurs.

This issue will be corrected in a future patch kit for VSI OpenVMS for Integrity Servers.

## <span id="page-26-0"></span>**2.1.20. Symmetric Multiprocessing (SMP)**

VSI OpenVMS x86-64 V9.2-1 supports a maximum of 32 CPUs.

If you increase the number of CPUs in your virtual machine configuration, you will see messages like the following during system startup:

%SMP-I-CPUTRN, CPU #2 has joined the active set. %SMP-I-CPUTRN, CPU #1 has joined the active set. %SMP-I-CPUTRN, CPU #3 has joined the active set.

Once VSI OpenVMS x86-64 is up and running, the DCL command SHOW CPU will reflect your CPU count. For example:

```
$ show cpu
System: X86VMS, VBOX VBOXFACP
CPU ownership sets:
   Active 0-3
   Configure 0-3
CPU state sets:
   Potential 0-3
   Autostart 0-3
   Powered Down None
   Not Present None
   Hard Excluded None
   Failover None
\mathsf{S}
```
The DCL command STOP/CPU n will remove a CPU from the set of CPUs being used. For example:

\$ stop/cpu 3 %SMP-I-CPUTRN, CPU #3 was removed from the active set.

The DCL command START/CPU n will add a CPU to the set of CPUs being used. For example:

\$ start/cpu 3 %SMP-I-CPUTRN, CPU #3 has joined the active set.

## <span id="page-26-1"></span>**2.1.21. SYSGEN Parameter Changes**

The following changes and additions have been made to the SYSGEN Utility for VSI OpenVMS x86-64. For more information about SYSGEN qualifiers and parameters, see *VSI [OpenVMS](https://vmssoftware.com/docs/VSI_SYS_MAN_UTIL_REF_VOL_II.pdf) System [Management](https://vmssoftware.com/docs/VSI_SYS_MAN_UTIL_REF_VOL_II.pdf) Utilities Reference Manual, Volume II: M–Z* [\[https://vmssoftware.com/docs/](https://vmssoftware.com/docs/VSI_SYS_MAN_UTIL_REF_VOL_II.pdf) [VSI\\_SYS\\_MAN\\_UTIL\\_REF\\_VOL\\_II.pdf](https://vmssoftware.com/docs/VSI_SYS_MAN_UTIL_REF_VOL_II.pdf)].

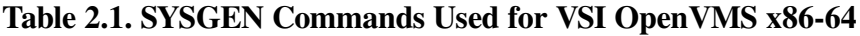

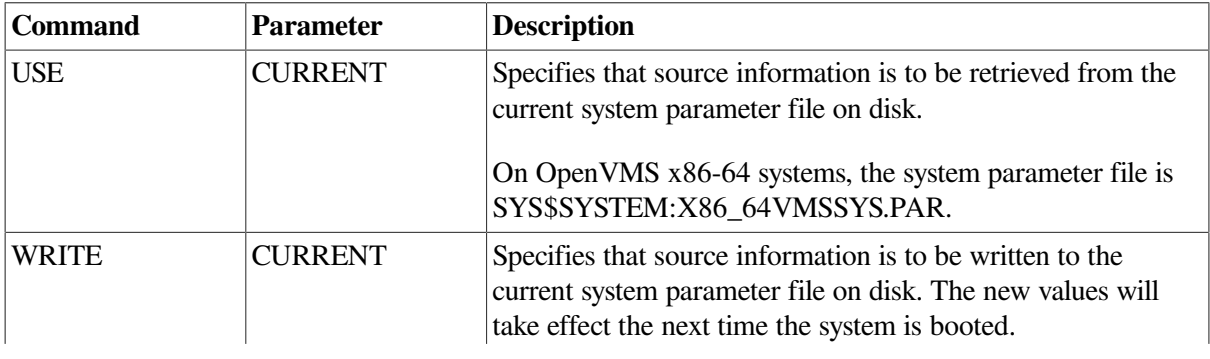

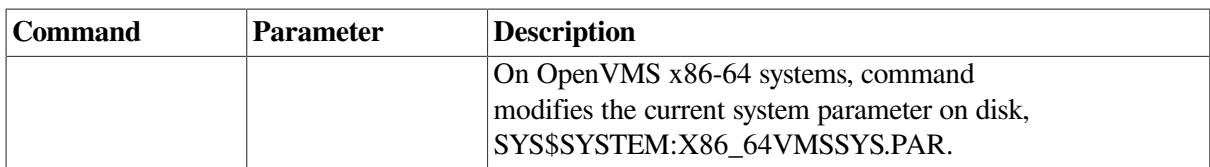

### **Table 2.2. System Parameters**

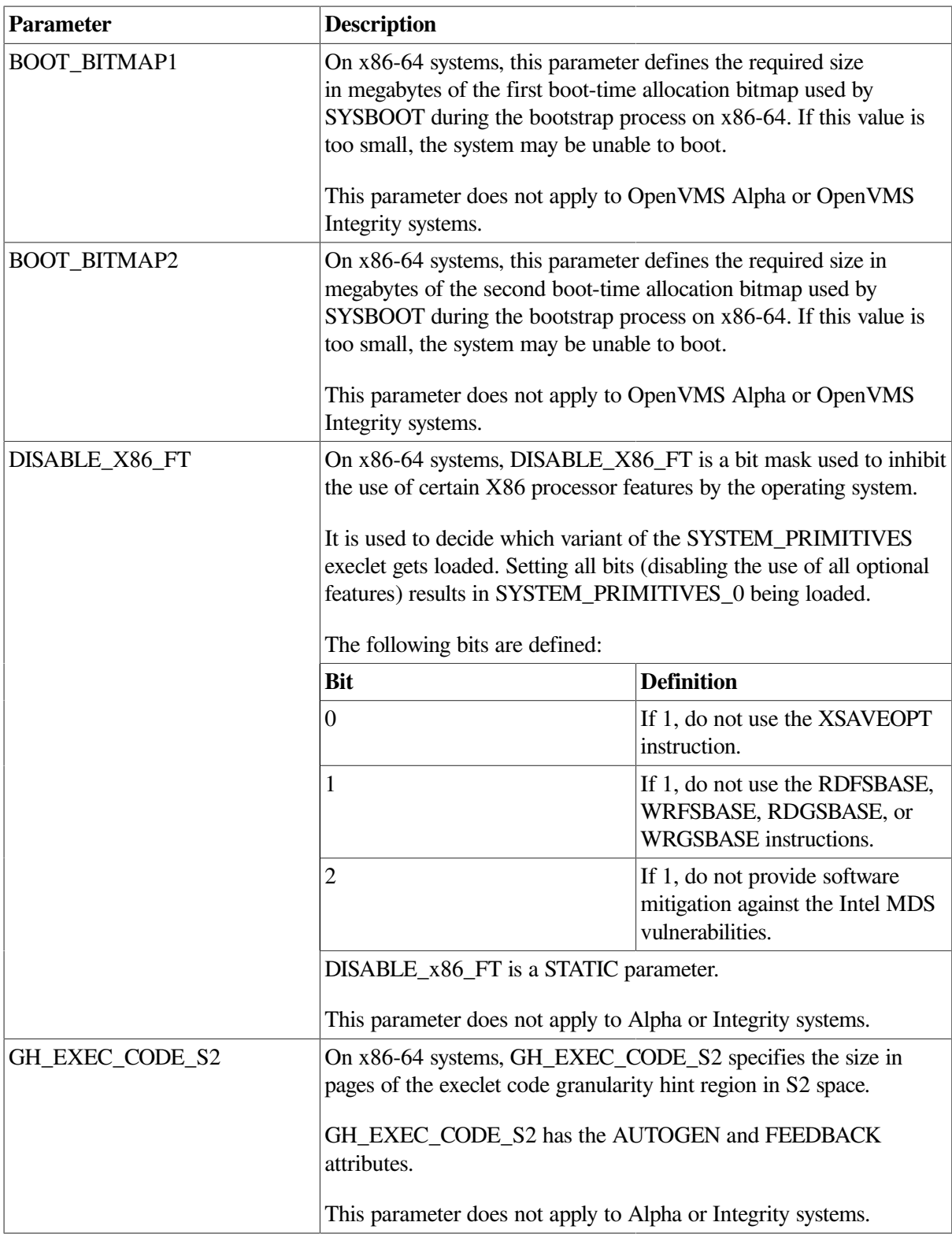

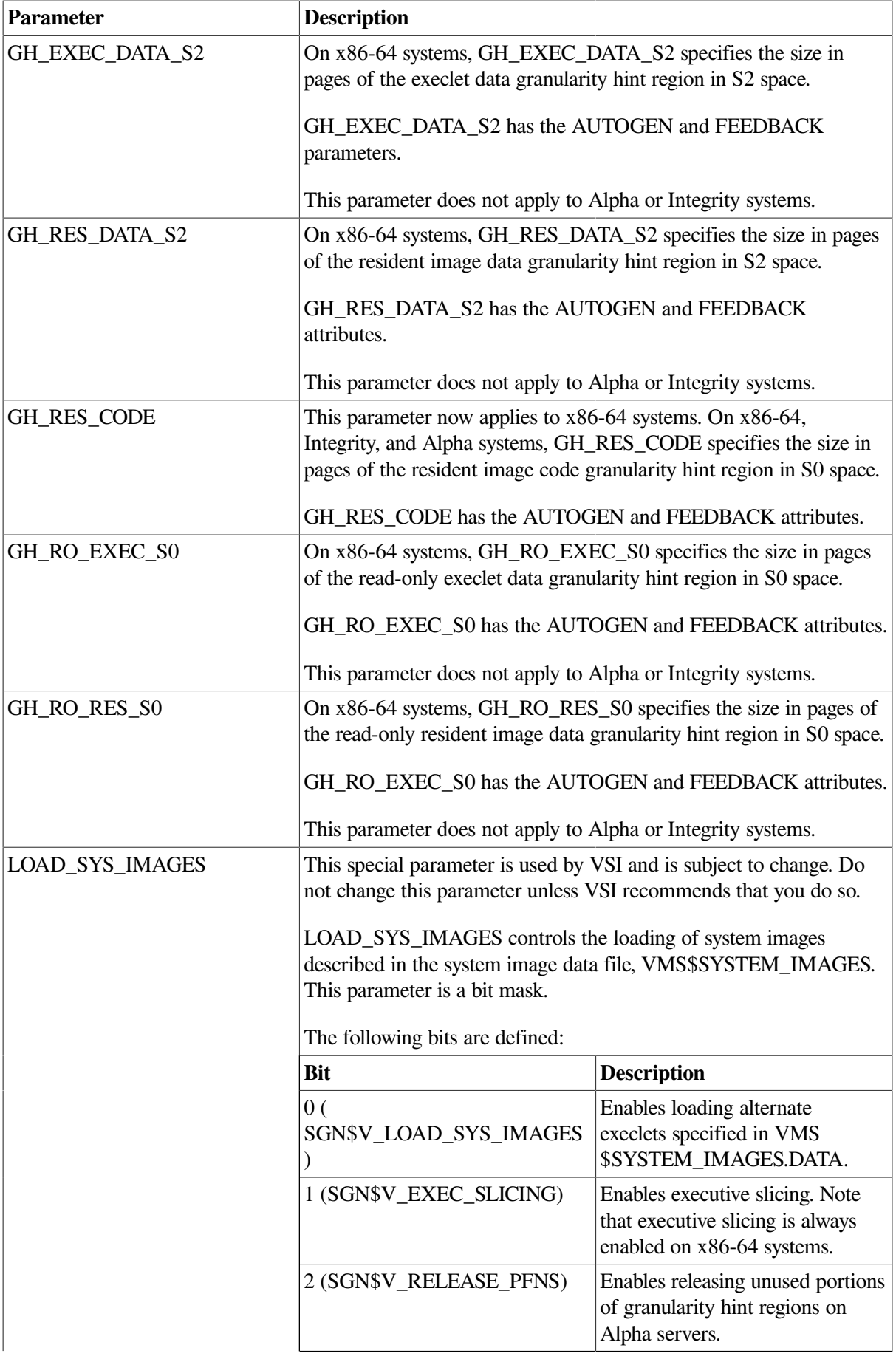

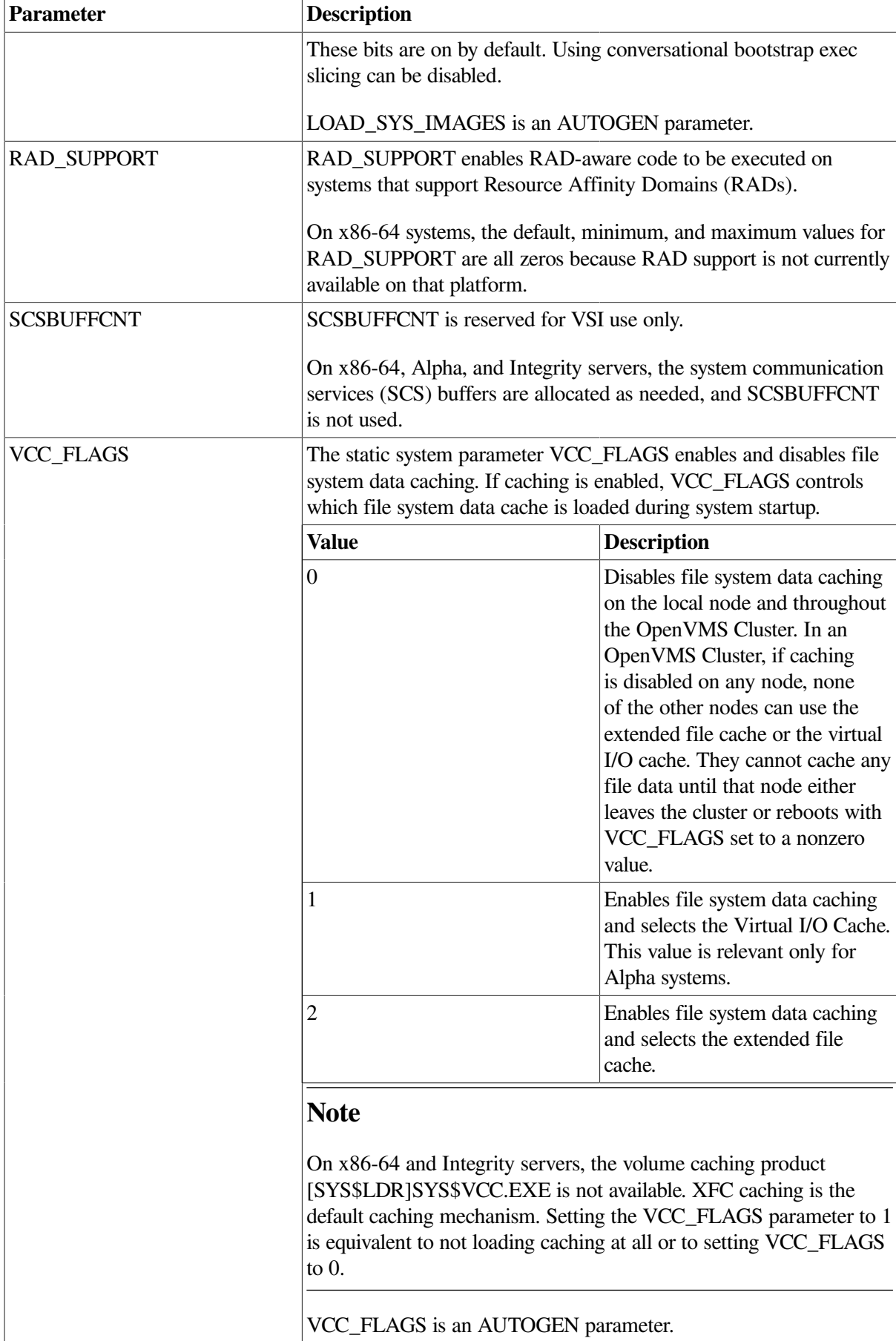

All system parameters are exposed on every platform: x86-64, Integrity, and Alpha. In addition, flags can be set or cleared on any platform using the SYSGEN Utility. However, the flag may not have any effect on a platform for which it is not intended.

## <span id="page-30-0"></span>**2.1.22. System Crash Dumps**

VSI OpenVMS x86-64 system crash dumps are written using a minimal VMS environment called the Dump Kernel. All files used by the Dump Kernel are included in the MemoryDisk described in [Section](#page-23-3) 2.1.14

### **New System Crash Dump – Interleaved Dumps**

VSI OpenVMS x86-64 V9.2-1 supports two system crash dump types: Compressed Selective Dump and Interleaved Dump.

A Compressed Selective Dump is written using only the primary CPU running in the Dump Kernel, while an Interleaved Dump makes use of the available secondary CPUs. If the dump device is a Solid State Disk, the dump can be written much faster, thus allowing the system to be rebooted sooner.

The DUMPSTYLE parameter specifies which dump type is being used. The default value for the parameter is 9 (Compressed Selective Dump). However, if the system has more than one CPU and the SYS\$SYSTEM:MODPARAMS.DAT file does not include a value for the DUMPSTYLE parameter, then, when AUTOGEN runs, it will set the value of DUMPSTYLE to 128 (Interleaved Dump).

In OpenVMS x86-64, the only other pertinent bits in the DUMPSTYLE parameter are bit 1 (full console output: registers, stack, and system image layout) and bit 5 (only dump system memory, key processes, and key global pages). Either or both of these bits can be set in addition to the two base values (9 and 128). Bit 2 (dump off system disk) is no longer required.

### **Dump Off System Disk**

Crash dumps can be written to the system disk or to an alternate disk which is specifically designated for this purpose.

Dumps to the system disk are written to SYS\$SYSDEVICE:[SYSn.SYSEXE]SYSDUMP.DMP which can be created or extended using the SYSGEN utility.

Dumps to an alternate device can be set up as described in the example below:

1. Create a dump file on the desired device using the SYSGEN utility. In this example, we will use the DKA100: disk.

```
$ RUN SYS$SYSTEM:SYSGEN
SYSGEN> CREATE DKA100:[SYS0.SYSEXE]SYSDUMP.DMP /SIZE=200000
SYSGEN> EXIT
```
- 2. Enter the following command:
	- \$ SET DUMP\_OPTIONS/DEVICE=DKA100:

You have set DKA100: as the dump device.

You can view the setting by using the SHOW DUMP\_OPTIONS command. The change is effective immediately, a reboot *is not* required.

### **Changes in SET DUMP\_OPTIONS**

A new qualifier, /MAXIMUM=CPUS=n, has been added to the SET DUMP\_OPTIONS command. This qualifier sets the number of CPUs used by the Dump Kernel when writing an Interleaved Dump. It has no effect when a Compressed Selective Dump is used. By default, the Dump Kernel will use all eligible secondary CPUs that are available in the system, up to a maximum of 10 (including the primary CPU). Eligible CPUs are those that were halted successfully when the system crashed, and that did not trigger the crash with a MACHINECHK or KRNLSTAKNV Bugcheck.

The maximum number of CPUs that can be specified in the command is also 10.

### **System Dump Analysis**

VSI strongly recommends that the version of SDA.EXE and SDA\$SHARE.EXE used to analyze a system dump be exactly the same as the version of OpenVMS that was in use when the system crash occurred. However, it is often possible to use SDA images from a different version of OpenVMS, provided there are no major differences between the versions and the warning messages by SDA are ignored (either %SDA-W-LINKTIMEMISM, or %SDA-W-SDALINKMISM, or both).

### **New SDA command qualifiers in OpenVMS x86-64**

The SDA commands below now have new qualifiers that are specific to OpenVMS x86-64. Also, the format of several output messages has been changed to accommodate the architectural differences.

#### **SHOW DUMP command**

The qualifier /PERFORMANCE has been added to display the performance data collected by the Dump Kernel while writing a dump.

Depending on the additional keywords used, the data displayed by the SHOW DUMP/PERFORMANCE command can include system information (/PERFORMANCE=SYSTEM), per-CPU information (/PERFORMANCE=CPU), and per-process information (/PERFORMANCE=PROCESS). If no additional keywords are specified with the command, all information mentioned above will be displayed.

#### **SHOW EXECUTIVE command**

The qualifier / SDA\_EXTENSION has been added to limit the list of displayed executive images to those that are paired with SDA extensions. For example, SWIS\$DEBUG.EXE.

#### **SHOW PAGE\_TABLE and SHOW PROCESS /PAGE\_TABLE commands**

The qualifiers /BPTE, /PDE, /PDPTE, /PML4E, and /PML5E have been added to allow you to display a specific level of page table entries. The default behavior is to display the base page table entry (BPTE).

The qualifier /MODE has been added to display the page tables for a specific mode. The default behavior is to display the page tables for all modes. Valid keywords are: KERNEL, EXECUTIVE, SUPERVISOR, and USER.

#### **SHOW POOL command**

The output for the qualifier /RING\_BUFFER is now affected by the additional qualifiers /ALL and /S2\_NPP. The default behavior for SHOW POOL /RING\_BUFFER is to display all entries in the Nonpaged Pool ring buffer. If /S2\_NPP is specified, then the ring buffer for S2 pool is displayed. If /ALL is specified, then the contents of both ring buffers are displayed, interleaved by their timestamps. The qualifier / S2\_NPP, when used without / RING\_BUFFER, displays only the S2 pool. The default behavior is to display all pool types.

The qualifier /USB displays only the nonpaged pool that is reserved for use by USB devices. The default behavior is to display all pool types.

#### **VALIDATE POOL command**

The qualifier /S2\_NPP allows validation of only the S2 pool. The default behavior is to validate all pool types.

The qualifier / USB allows validation of only the nonpaged pool that is reserved for use by USB devices. The default behavior is to validate all pool types.

### **SDA commands and qualifiers not available in VSI OpenVMS x86-64**

The following commands and qualifiers are not applicable to VSI OpenVMS x86-64 systems:

- SHOW GALAXY
- SHOW GCT
- SHOW GLOCK
- SHOW GMDB
- SHOW SHM\_CPP
- SHOW SHM\_REG
- SHOW VHPT
- VALIDATE SHM\_CPP
- EVALUATE and EXAMINE, qualifiers /FPSR, /IFS, /ISR, /PFS, and /PSR
- SHOW PAGE\_TABLE and SHOW PROCESS /PAGE\_TABLE, qualifiers /L1, /L2, /L3, and /SPTW
- SHOW POOL, qualifier /BAP
- VALIDATE POOL, qualifier /BAP

### **Other SDA command changes**

The COPY command qualifiers /COMPRESS, /DECOMPRESS, and /PARTIAL cannot be used with an Interleaved Dump.

## <span id="page-32-0"></span>**2.1.23. Traceback Support**

The linker includes sufficient traceback information in the image file for a functional symbolic traceback. As a result, by default, the image file may be larger than in previous versions/updates. This additional debug information is not read by the image activator, so it will not slow down image activation. However, to make image files smaller, the linker was changed to include reduced traceback information. This affects the traceback output, as it no longer prints the routine name. Any other traceback output is unaffected. This feature can be enabled with the LINE\_NUMBER keyword for the /TRACE qualifier. For details, see the Linker manual.

Traceback now prints the image name, routine name, and line numbers much like traceback on OpenVMS Alpha and OpenVMS Integrity server systems with the following differences:

- 1. Traceback is unable to determine the module name so instead it prints the "basename" of the source file used to create the module.
- 2. The position of the values in their respective columns may not line up with the header line.

<span id="page-33-0"></span>These differences will be addressed in a future release of VSI OpenVMS x86-64.

### **2.1.24. Viewing Call Stack in Pthread Debugger**

In VSI OpenVMS x86-64 V9.2-1, the call stack can be viewed in the Pthread debugger. To show the call stack, use the "-o C" option in the threads command. For example, if the debugger runs in the PTHREAD SDA extension, the command to show the call stack for thread id 3 is the following:

```
SDA> pthread threads -o "C" 3
Process name: SECURITY_SERVER Extended PID: 0000008F Thread data:
"threads -o "C" 3"
-----------------------------------------------------------------------------
thread 3 (blocked, timed-cond) "Process_Proxy_Task", created by pthread
   Stack trace:
      0xffff83000c83b1a5 (pc 0xffff83000c83b1a5, sp 0x00000000024e3228)
      0xffff83000c87b53a (pc 0xffff83000c87b53a, sp 0x00000000024e3230)
      0xffff83000c858493 (pc 0xffff83000c858493, sp 0x00000000024e32e0)
      0xffff83000c852b04 (pc 0xffff83000c852b04, sp 0x00000000024e33f0)
      0xffff83000c8499a3 (pc 0xffff83000c8499a3, sp 0x00000000024e34d0)
      0xffff83000c844e9a (pc 0xffff83000c844e9a, sp 0x00000000024e3800)
      0x0000000080004ad8 (pc 0x0000000080004ad8, sp 0x00000000024e3900)
      0x0000000080007fe6 (pc 0x0000000080007fe6, sp 0x00000000024e3950)
      0xffff83000c8887df (pc 0xffff83000c8887df, sp 0x00000000024e3bd0)
      0xffff83000c83b0ea (pc 0xffff83000c83b0ea, sp 0x00000000024e3f00)
```
However, the output of the Pthread debugger command  $th$ reads  $-o$  u, which shows an SDA SHOW CALL command, cannot yet be used in SDA.

```
SDA> pthread threads -o u 3
Process name: SECURITY_SERVER Extended PID: 0000008F Thread data:
"threads -o u 3"
------------------------------------------------------------------------
thread 3 (blocked, timed-cond) "Process_Proxy_Task", created by pthread
   Unwind seed for SDA SHOW CALL 00000000024e2e40
SDA> SHOW CALL 00000000024e2e40
00000000.024E2E40 is no valid handle for a call stack start of
00000000.00000000
SDA>
```
### <span id="page-33-1"></span>**2.1.25. VSI DECram for OpenVMS**

VSI DECram for OpenVMS, also referred to as a RAMdisk, is fully operational in VSI OpenVMS x86-64.

For details of the DECram disk characteristics and configuration, refer to the *DECram for [OpenVMS](https://docs.vmssoftware.com/vsi-decram-for-openvms-users-manual/) User's [Manual](https://docs.vmssoftware.com/vsi-decram-for-openvms-users-manual/)* [[https://docs.vmssoftware.com/vsi-decram-for-openvms-users-manual/\]](https://docs.vmssoftware.com/vsi-decram-for-openvms-users-manual/).

## <span id="page-34-0"></span>**2.1.26. Symbolic Links and POSIX Pathname Support**

Symbolic links (symlinks) and POSIX pathnames are documented in Chapter 13 of the *VSI C [Run-Time](https://docs.vmssoftware.com/vsi-c-run-time-library-reference-manual-for-openvms-systems/) Library Reference Manual for [OpenVMS](https://docs.vmssoftware.com/vsi-c-run-time-library-reference-manual-for-openvms-systems/) Systems* [[https://docs.vmssoftware.com/vsi-c-run-time-library](https://docs.vmssoftware.com/vsi-c-run-time-library-reference-manual-for-openvms-systems/)[reference-manual-for-openvms-systems/\]](https://docs.vmssoftware.com/vsi-c-run-time-library-reference-manual-for-openvms-systems/). The release notes in this section augment that documentation.

### <span id="page-34-1"></span>**2.1.26.1. Device Names in the POSIX Root**

The POSIX file namespace begins at a single root directory. The location of the POSIX root in OpenVMS is defined by the system manager using the SET ROOT command. Files may be located via a path starting in the root using an absolute pathname that starts with the / character. For example, /bin identifies the **bin** directory located in the POSIX root directory. Additionally, all disk devices on an OpenVMS system may be located by using their device name as a name in the POSIX root. For example, the path /DKAO/USER identifies the directory **DKA0:[USER]**. The name after the / character may be an actual device name or a logical name that resolves to a device name (and possibly one or more directory names). Device names are not actually present in the POSIX root directory. In resolving an absolute pathname, OpenVMS first searches for the name in the POSIX root. If it is not found, it tries to locate the name as a device or logical name.

### <span id="page-34-2"></span>**2.1.26.2. /SYMLINK Qualifier in DCL Commands**

A number of DCL commands that operate on files accept the /SYMLINK qualifier to control whether the command operates on a file that a symlink points to or on the symlink itself, and whether symlinks are followed in wildcard searches. For more information, refer to *VSI DCL [Dictionary:](https://docs.vmssoftware.com/vsi-openvms-dcl-dictionary-a-m/) A–M* [\[https://](https://docs.vmssoftware.com/vsi-openvms-dcl-dictionary-a-m/) [docs.vmssoftware.com/vsi-openvms-dcl-dictionary-a-m/](https://docs.vmssoftware.com/vsi-openvms-dcl-dictionary-a-m/)] and *VSI DCL [Dictionary:](https://docs.vmssoftware.com/vsi-openvms-dcl-dictionary-n-z/) N–Z* [\[https://](https://docs.vmssoftware.com/vsi-openvms-dcl-dictionary-n-z/) [docs.vmssoftware.com/vsi-openvms-dcl-dictionary-n-z/](https://docs.vmssoftware.com/vsi-openvms-dcl-dictionary-n-z/)].

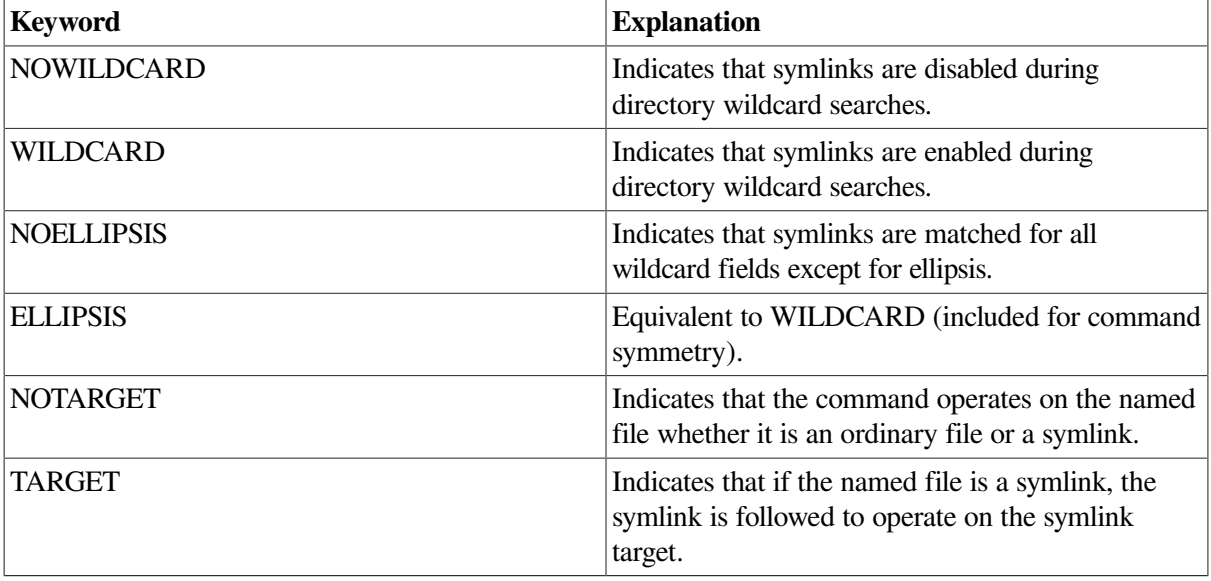

Most commands require /SYMLINK to be used with a keyword. The valid keywords are as follows:

Some commands, such as COPY, DIRECTORY, DUMP, or SET FILE, accept /SYMLINK with no keyword value. In such cases, the qualifier causes the command to operate on the symlink; by default the command operates on the file pointed to by the symlink.

### <span id="page-35-0"></span>**2.1.26.3. Symlink Support in COPY and CREATE**

If the input file of a COPY command is a symlink and the /SYMLINK qualifier is specified, the command copies the symlink; otherwise it copies the target of the symlink. If the output named in a COPY or CREATE command is an existing symlink, COPY creates a file as identified by the target name of the symlink. Thus, it is possible to create a symlink that points to a nonexistent file, and then create the file by specifying the symlink as the output of the command.

### <span id="page-35-1"></span>**2.1.26.4. Symlink Support in RENAME**

The RENAME command always operates on the file specified in the command. That is, if the input file is a symlink, the symlink is renamed. If a symlink corresponding to the output name exists, it will not be followed.

### <span id="page-35-2"></span>**2.1.26.5. Symlink Support in BACKUP**

The BACKUP command never follows symlinks and has no /SYMLINK qualifier. If the input file is a symlink, the symlink is saved or copied. When a save set is restored, BACKUP does not follow symlinks named as output files – instead, the specified name is created. Also, BACKUP does not follow symlinks in its directory wildcarding operation. Any symlinks encountered during directory searches are saved or copied as symlinks.

### <span id="page-35-3"></span>**2.1.26.6. Symlinks and File Versions**

A symlink, while implemented as a type of file, may not have multiple versions. Depending on the usage, commands that create files (such as COPY, BACKUP, and RENAME) may attempt to create a new version of a symlink or create a symlink where one or more versions of a file exist. Operations of this kind fail with the following error:

NOSYMLINKVERS, cannot create multiple versions of a symlink

### <span id="page-35-4"></span>**2.1.26.7. Symlinks Pointing to Multiple File Versions**

Even though a symlink is limited to a single file version, it may point to a file that has multiple versions. When a DCL command that searches for multiple files (such as, DIRECTORY or SET FILE) locates a file via a symlink, it returns the name of the symlink even though it is operating on the target file. As a result, even though multiple versions of the symlink target may exist, the DCL command operates only on the latest version of the target file.

For example, in the following sequence of commands:

```
$ CREATE/SYMLINK=FILE.TXT LINK.TXT
$ COPY FILE2.TXT LINK.TXT
$ COPY FILE2.TXT LINK.TXT
$ COPY FILE2.TXT LINK.TXT
```
three versions of the file FILE.TXT will exist, but a DIRECTORY command will show only the latest version in response to the name LINK.TXT. Likewise, the command  $\frac{1}{2}$  TYPE LINK.TXT; \* will display only the latest version of FILE.TXT, not all three versions.

# <span id="page-35-5"></span>**2.1.27. Symbolic Debugger**

VSI OpenVMS x86-64 V9.2-1 now includes an initial implementation of the Symbolic Debugger. While many features work, there are some that do not work. These are listed in the following sections.
VSI will address these issues in a future release. In addition, some of the missing features will require future native compilers, as the cross compilers are unable to provide sufficient debug information to the debugger.

## **2.1.27.1. Supported Registers**

All integer registers (see the table below) are currently supported, including the 32, 16, and 8-bit variants.

### **Table 2.3. Supported registers**

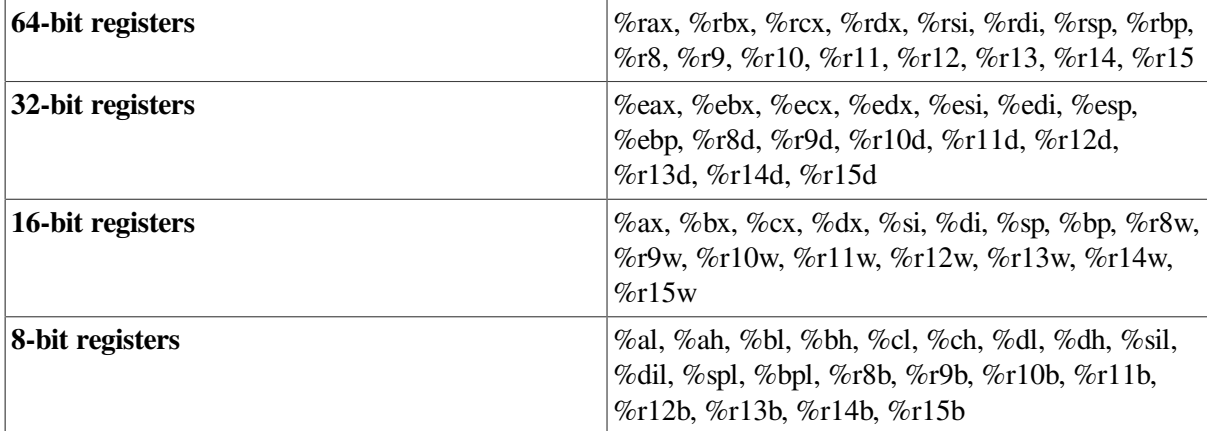

## **2.1.27.2. Older Versions of Compilers Always Set Language to C**

The issue with the x86-64 compilers setting the debug language to C by default has been resolved in the current release of VSI OpenVMS x86-64.

However, older versions of cross-compilers still set the debug language to C by default. This means that when the debugger regains control, the language is set to C, even if the module being debugged was written in another language.

The way to work around this problem is simply to use the SET LANGUAGE command to set the default language to that which is being debugged.

## **2.1.27.3. Language Support Limitations**

There is some support for language-specific features when using the EXAMINE and DEPOSIT commands. However, some of the more complex data structures may not work correctly and can have unexpected and undefined behaviour.

As mentioned previously, the cross compilers all set the language type to C in the debug output. This may appear to prevent language-specific features from working. Using the SET LANGUAGE command will resolve this.

## **2.1.27.4. Source Line Correlation**

In this release, the debugger fully supports source line correlation. Note, however, that the current version of the debugger requires you to use the latest versions of cross-compilers and/or native compilers.

Previous versions of the debugger *do not* support source line correlation because the previous versions of compilers generate listing line numbers in their debug data, not source lines. In most instances, this

will lead to quite a large disparity between the line numbers available to the debugger and the actual line numbers of the source file. This can manifest itself in messages similar to the following:

```
break at DANCE\pause_actions\%LINE 138517
%DEBUG-I-NOTORIGSRC, original version of source file not found
        file used is SYS$SYSDEVICE:[DEBUG.BLUEY]DANCE.C;1
%DEBUG-W-UNAREASRC, unable to read source file SYS$SYSDEVICE:
[DEBUG.BLUEY]DANCE.C;1
-RMS-E-EOF, end of file detected
```
To work around this issue, VSI recommends you use the debugger with accompanying source listings to locate relevant lines reported by break points and the EXAMINE command.

The lack of source line correlation support also means that the STEP/LINE command does not always work correctly and can behave like the STEP/INSTRUCTION command.

## **2.1.27.5. Floating-Point Support**

There is currently no support for floating-point registers. Although it is possible to examine and deposit them, the contents are inaccurate and will not be updated.

## **2.1.27.6. Not Supported or Not Working Features**

Below is the list of commands and functionalities that are currently not supported or do not function correctly:

SET MODE SCREEN is not available

SET MODE SCREEN (and associated commands) are not currently available. Executing the SET MODE SCREEN command will result in undefined behaviour that may cause the debugger to become unstable.

• There is a known problem with STEP/LINE, which can behave like STEP/INSTRUCTION in some cases.

# **2.1.28. Running DHCP Client and failSAFE IP are not Compatible on the Same NIC**

You cannot run the DHCP and the failSAFE IP client on the same NIC on VSI TCP/IP Services for OpenVMS X6.x. If a customer is running the DHCP client on a NIC, then failSAFE IP should not be configured on this NIC. Since the assigned address is actually controlled by DHCP, VSI TCP/IP Services for OpenVMS should not reassign this address. If a customer needs to run the DHCP client and provide a failover mechanism, they should configure the NIC in a lan failover set.

# **2.1.29. User-Written x86-Assembler Modules**

User-written x86-assembler code must follow the VSI OpenVMS calling standard (see the VSI OpenVMS Calling Standard manual, chapter "OpenVMS x86-64 [Conventions"](https://docs.vmssoftware.com/vsi-openvms-calling-standard/#X86_64_CONVENTIONS_CH) [[https://](https://docs.vmssoftware.com/vsi-openvms-calling-standard/#X86_64_CONVENTIONS_CH) [docs.vmssoftware.com/vsi-openvms-calling-standard/#X86\\_64\\_CONVENTIONS\\_CH](https://docs.vmssoftware.com/vsi-openvms-calling-standard/#X86_64_CONVENTIONS_CH)]) to provide exception handling information that is used by the exception handling mechanism to find a handler in one of the callers of the assembler module. Without that information, exception handling can only call the last chance handler, which means the application will likely not be able to handle the exception.

See the following example of a user-written x86-assembler module:

```
.vms module "MYTEST", "X-01"
        .text
        .globl MYTESTRTN
        .align 16
        .type MYTESTRTN,@function
MYTESTRTN:
        .cfi_startproc
        pushq %rbp // Establish a frame pointer
        .cfi_def_cfa_offset 16 // Record distance to saved PC
       .cfi offset %rbp, -16
        movq %rsp,%rbp
       .cfi def cfa register %rbp
        // function body
        movq %rbp,%rsp // Restore stack and return
        popq %rbp
       .cfi def cfa %rsp, 8 // Adjust distance to saved PC
        retq
        .size MYTESTRTN, .-MYTESTRTN
        .cfi_endproc
```
## **2.1.30. Connecting to a Shared LD Container in a Mixed Architecture Cluster**

In OpenVMS x86-64 V9.2-1, a container file can only be connected as a shared LD device accessible to multiple architectures as follows:

1. Connect to the file on all OpenVMS Alpha and/or OpenVMS Integrity systems first, using a command such as:

```
$ LD CONNECT/alloclass=1/share DISK$LDTEST:[LD]SHARED_LD.DSK LDA5:
```
2. Once all required connections on OpenVMS Alpha and/or OpenVMS Integrity systems are complete, you may then connect to the file on any OpenVMS x86-64 systems.

If you connect to the file on an OpenVMS x86-64 system first, any subsequent attempts to connect on an OpenVMS Alpha and/or OpenVMS Integrity system will fail with an error message such as:

```
%LD-F-FILEINUSE, File incompatible connected to other LD disk in cluster
-LD-F-CYLINDERS, Cylinders mismatch
```
VSI intends to provide an update for OpenVMS Alpha and OpenVMS Integrity systems that are running VSI OpenVMS V8.4-1H1 or later, that will allow the connections to the shared container file to be performed in any order.

## **2.1.31. LSI Logic Controllers**

As of VSI OpenVMS x86-64 V9.2 with the Update V1.0 patch installed and higher, VSI OpenVMS supports the configuration of up to four (4) LSI Logic Parallel SCSI controllers per ESXi virtual machine.

LSI Logic SAS controllers are not supported on ESXi.

# **2.1.32. CD Audio Functionality Not Supported on x86-64**

CD audio functionality is not supported on VSI OpenVMS running on x86-64. CD audio functionality has been deprecated for all x86 platforms and beyond.

This does *not* apply to VSI OpenVMS running on Alpha or Integrity platforms.

# **2.1.33. STABACKIT.COM Deprecated**

SYS\$UPDATE:STABACKIT.COM has been been deprecated in VSI OpenVMS x86-64 V9.2-1. The STABACKIT functionality originally supported Standalone Backup for VAX systems and has long been replaced by SYS\$SYSTEM:AXPVMS\$PCSI\_INSTALL\_MIN.COM for OpenVMS Alpha and SYS\$SYSTEM:I64VMS\$PCSI\_INSTALL\_MIN.COM for OpenVMS Integrity systems. The referenced command procedures produce a minimal installation of OpenVMS on a target device which may be booted to allow a full backup of the system disk. STABACKIT would offer to run the appropriate procedure for you.

VSI OpenVMS x86-64 V9.2-1 currently does not support minimal installation of the operating system on a non-system disk. Backup options for virtual machines include the ability to perform backup from the host operating system and the ability to checkpoint or clone within the hypervisor. One may also boot from the installation media and choose the DCL subprocess menu entry to perform a backup of the system device.

VSI may implement minimal installation for OpenVMS x86-64 in a future release.

# **2.1.34. Cluster Nodes Running VSI OpenVMS V9.2 May Cause All x86-64 Cluster Members to Crash**

In a mixed-version cluster where at least one node is running VSI OpenVMS x86-64 V9.2, certain conditions might trigger a crash of all x86-64 systems, regardless of which OpenVMS version they run. This can happen when a V9.2 MSCP node that is serving disks to other cluster members gets rebooted. In this case, other x86-64 cluster members will see the disks served by MSCP go into mount verification. Upon the verification completion, the MSCP client node might crash.

The fix for this problem is to upgrade all x86-64 cluster nodes to VSI OpenVMS x86-64 V9.2-1.

# **2.1.35. C Run-Time Library Issues**

Below is the list of known C Run-Time Library issues in VSI OpenVMS x86-64 V9.2-1:

• Writing 0 bytes to a mailbox fails and returns an error.

Writing 0 bytes to a mailbox created with SYS\$CREMBX incorrectly returns an error instead of sending an EOF to the mailbox.

- Several poll() problems:
	- Using poll() as a high-precision sleep() doesn't work.

Calling poll(NULL, 0, timeout) to sleep for timeout seconds results in the process consuming CPU time

• Polling sockets can sometimes result in excessive buffered I/Os

• Requesting non-blocking I/O when transferring large buffers on sockets results in an unexpected network error.

The C RTL now supports non-blocking I/O (fcntl() with O\_NONBLOCK flag) but a network error will be reported if requesting non-blocking I/O on sockets and transferring buffers larger than 62696 bytes.

These issues will be addressed in a future release.

## **2.1.36. TCPIP\$BIND\_CONF.TEMPLATE\_FORWARD Requires Adjustment in Environments Not Supporting DNSsec**

The following lines in the TCPIP\$BIND\_CONF.TEMPLATE\_FORWARD template file set up the forwarders' addresses and the DNSSEC validation:

```
//Specifies the IP addresses to be used for forwarding.
//The default is the empty list (no forwarding).
forwarders {
     8.8.8.8;
     8.8.4.4;
};
dnssec-validation auto; //Enable DNSSEC validation.
                         //Note dnssec-enable also needs to be set to
                         //yes to be effective. The default is yes.
```
However, if forwarders are changed to DNS servers that do not support DNSSEC or have it disabled, DNS lookup replies will be discarded when the DNSSEC validation fails.

To avoid this, please comment out the line of dnssec-validation auto.

## **2.1.37. NTPDATE No Longer Supported**

NTPDATE is no longer supported and will be removed from an upcoming release of VSI TCP/IP Services. To perform the equivalent of NTPDATE, run NTPD making use of the  $-q$  and  $" -G"$  options.

```
$ ntpd :== $tcpip$ntp 
$ ntpd "-G" -q
ntp.exe[538969120]: ntpd 4.2.8p15@1.3728 Fri Sep 22 07:00:58 UTC 2020 (2):
 Starting
ntp.exe[538969120]: Command line: tbd$dka200:[sys0.syscommon.][sysexe]tcpip
$ntp.exe -G -q -4ntp.exe[538969120]: --------------
ntp.exe[538969120]: ntp-4 is maintained by Network Time Foundation,
ntp.exe[538969120]: Inc. (NTF), a non-profit 501(c)(3) public-benefit
ntp.exe[538969120]: corporation. Support and training for ntp-4 are
ntp.exe[538969120]: available at https://www.nwtime.org/support
ntp.exe[538969120]: ----------------------------------------------------
ntp.exe[538969120]: proto: precision = 1000.000 usec (-10)
ntp.exe[538969120]: proto: fuzz beneath 0.710 usec
ntp.exe[538969120]: basedate set to 2022-05-21
ntp.exe[538969120]: gps base set to 2022-05-22 (week 2211)
ntp.exe[538969120]: Listen and drop on 0 v4wildcard 0.0.0.0:123
```

```
ntp.exe[538969120]: Listen normally on 1 LO0 127.0.0.1:123
ntp.exe[538969120]: Listen normally on 2 WE0 10.10.116.182:123
ntp.exe[538969120]: Listening on routing socket on fd #4 for interface
 updates
ntp.exe[538969120]: ntpd: time set -50.590756 s
ntpd: time set -50.590756s
$
```
## **2.1.38. SMP Timeout Parameters Increased**

The default values for the system parameters SMP\_SPINWAIT and SMP\_LNGSPINWAIT have been increased. This change was made to avoid potential CPUSPINWAIT and CLUEXIT crashes occurring on virtual machines.

## **2.1.39. Improvements to System Memory Allocation**

When allocating large amounts of system memory such as when allocating a large DECram disk, the operation could take a long time. These operations could result in a CLUEXIT or CPUSPINWAIT crash. Improvements have been made to the system to improve the efficiency of system memory allocation.

## **2.1.40. FTP/SSL No Longer Fails to Connect to a System Running TCP/IP X6.0**

Previously, using FTP/SSL to connect to a system running TCP/IP X6.0 would fail when attempting to use a variety of commands after authenticating the user's username and password. This issue has been fixed in the current release.

# **2.1.41. TCPIP MOUNT /SHARE Command Causes a System Hang**

When using the TCP/IP 6.0-22 NFS client, entering the command TCPIP MOUNT / SHARE will cause the system to hang.

Until this issue is resolved, VSI recommends restricting the access to the NFS mount commands to privileged users only. This can be done by setting the permissions on the SYS\$SHARE:TCPIP\$DNFS\_MOUNT\_SHR.EXE file as follows:

SET SECURITY/PROTECTION=WORLD SYS\$SHARE:TCPIP\$DNFS\_MOUNT\_SHR.EXE

# **2.1.42. Contiguous Best Try Qualifier for SET FILE/ATTRIBUTES**

The SET FILE/ATTRIBUTES command now supports the Contiguous Best Try (CBT) keyword.

With CBT enabled, the file system will allocate additional blocks to a file contiguously on a best effort basis. The file system will disable the attribute if the best effort algorithm cannot complete the file extension with at most three additional extents.

To enable CBT, use the following command:

\$ SET FILE/ATTRIBUTES=CBT

To disable CBT, use the following command:

\$ SET FILE/ATTRIBUTES=NOCBT

# **2.1.43. /EXTENTS Qualifier for ANALYZE/DISK\_STRUCTURE**

The ANALYZE/DISK\_STRUCTURE command now supports the /EXTENTS qualifier.

ANALYZE/DISK\_STRUCTURE/EXTENTS will produce a report on the fragmentation of free space on a volume. By default, the only output is the number of extents of free space and the total number of free blocks. For additional details, specify one of the following additional qualifiers with the ANALYZE/DISK\_STRUCTURE/EXTENTS command:

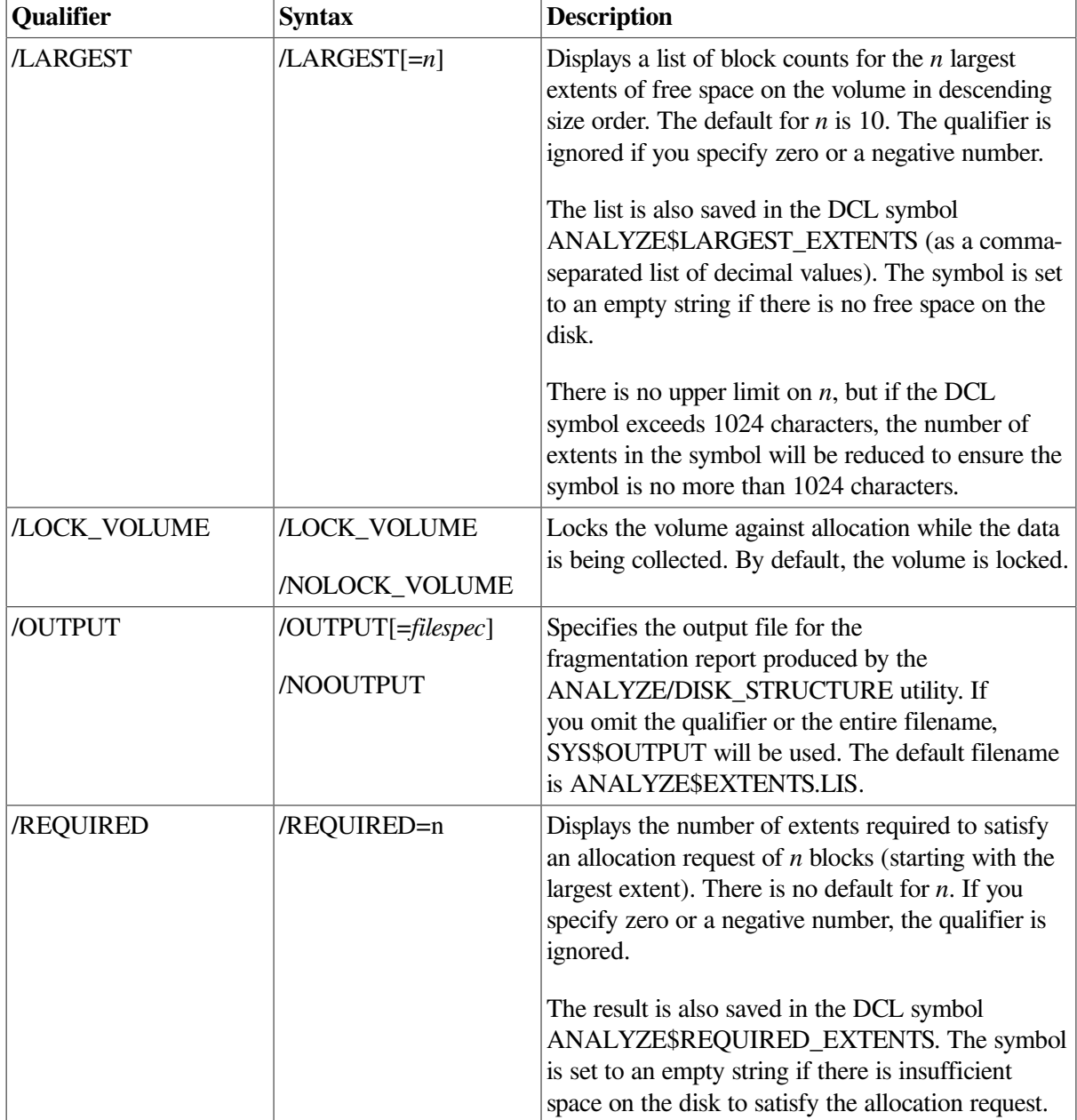

Consider the following example:

```
$ ANALYZE/DISK_STRUCTURE/EXTENTS/LARGEST/REQUIRED=20000 LDM9063:
```

```
Extent report for _X86VMS$LDM9063:
==================================
```
The disk has 6 extents of free space for a total of 25262 free blocks.

The extent sizes are:

 17176 5591 2469 15 9 2

2 extents are required for an allocation of 20000 blocks.

## **2.1.44. /OPTIONS qualifier for PRODUCT SHOW PRODUCT**

The PRODUCT SHOW PRODUCT command supports the /OPTIONS=keyword qualifier. A keyword is required. Currently, the only defined value is EXTENDED\_DISPLAY. If you specify / OPTIONS=EXTENDED\_DISPLAY, the system will output an additional line of information for each of the listed products, giving you the DESTINATION that was specified during the product installation. If no alternative destination was used during the product installation, the system disk will be shown as the destination. See the following example:

```
$ product show product/options=extended_display *vms
  ------------------------------------ ----------- ---------
PRODUCT BELL TO MAKE THE STATE STATE STATE STATE STATE AND MAKE A STATE STATE OF STATE STATE STATE STATE STATE
------------------------------------ ----------- ---------
VSI X86VMS OPENVMS V9.2-1 Platform Installed
    Destination: DISK$SYSTEM_DISK: [VMS$COMMON.]
VSI X86VMS VMS V9.2-1 Oper System Installed
    Destination: DISK$SYSTEM_DISK: [VMS$COMMON.]
 ------------------------------------ ----------- ---------
```
2 items found

The /OPTIONS qualifier has been available since V8.4-1H1. It can be combined with other qualifiers, for example, /FULL.

# **2.1.45. CHECKSUM Utility Supports SHA1 and SHA256 Algorithms**

In VSI OpenVMS x86-64, the CHECKSUM utility supports the SHA1 and SHA256 secure hash algorithms to calculate file checksums. These algorithms calculate a checksum for all bytes within a file and ignore possible record structures.

Use the CHECKSUM command qualifier /ALGORITHM=option to specify the algorithm for the file checksum calculation.

For information about all supported checksum algorithms, refer to the CHECKSUM command help or the *VSI OpenVMS DCL [Dictionary:](https://vmssoftware.com/docs/VSI_DCL_DICT_VOL_I.pdf) A-M* [[https://vmssoftware.com/docs/VSI\\_DCL\\_DICT\\_VOL\\_I.pdf](https://vmssoftware.com/docs/VSI_DCL_DICT_VOL_I.pdf)].

# **2.1.46. VSI C Run-Time Library (C RTL) Update**

VSI OpenVMS x86-64 V9.2-1 includes the updated VSI C Run-Time Library (C RTL). The update provides bug fixes, as well as new functions, including the additional C99 Standard functions, new constants, new and updated header files.

See [Appendix](#page-52-0) A of this document for more detailed information.

# **2.1.47. ZIP/UNZIP Tools**

VSI provides the Freeware executables for managing ZIP archives on OpenVMS x86-64 systems. In VSI OpenVMS x86-64 V9.2-1, the installation procedure automatically puts these files in the following directories on the system disk:

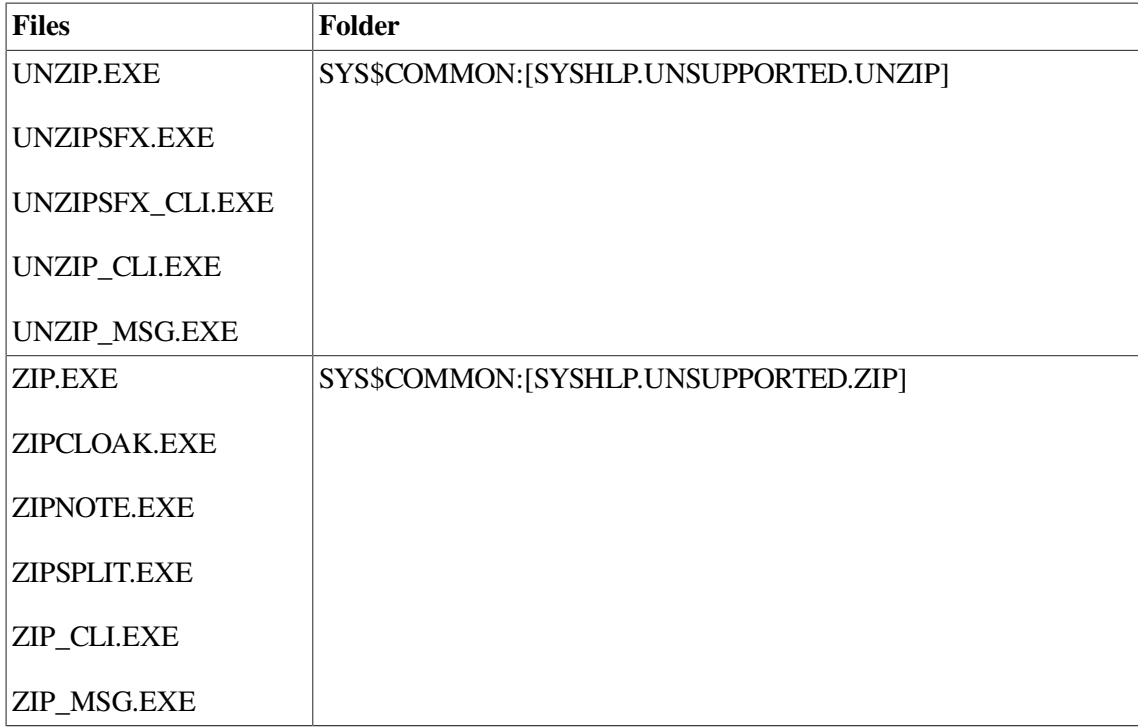

# **2.1.48. TCPIP SHOW VERSION Displays Incorrect Version of TCP/IP Services**

The DCL command TCPIP SHOW VERSION (/ALL) and TCPIP command SHOW VERSION (/ALL) will indicate an incorrect version when reporting the status of TCP/IP Services.

# **2.1.49. Data Needed for SHOW NETWORK to Report Network Status Is Not Available When Using DHCP**

When using DHCP client to configure interface(s), the information needed for the command SHOW NETWORK to report the TCP/IP network status is not initialized. In this scenario, SHOW NETWORK will display the following:

```
$ show network
Product: TCP/IP Node: <TCP/IP host/node name not yet available>
 Address(es): 0.0.0.0
```
If necessary, the missing information may be obtained with one or more options of the TCPIP SHOW command.

# **2.1.50. System Crashes In SYSINIT Phase When Booting With the DEVELOPER Boot Flag**

The DEVELOPER boot flag 0x08000000 is reserved for use by VSI and its function is subject to change. Booting with this flag set can result in unexpected system behavior.

# **2.1.51. MSCP-Served Disks May Fail to Mount During System Startup**

When mounting MSCP-served disks during system startup, it may take the system some time to bring all the devices online. To determine whether a device has been configured and therefore can be mounted, VSI suggests using the lexical function  $F\sharp \Psi$  (<disk-name>, "EXISTS") where <diskname > is the name of the device that you wish to mount. This function should be included in a loop with a short wait between checks and a limit on the number of times through the loop (to skip devices that do not appear in a reasonable amount of time). Once the device has been confirmed to exist, it can be mounted as part of the same script.

# **2.2. Virtualization Notes**

The notes in this section describe known issues and limitations when running VSI OpenVMS x86-64 V9.2-1 as a **guest operating system** in Oracle VM VirtualBox, KVM, and VMware virtual machines.

# **2.2.1. Changing Settings of a Running Virtual Machine May Cause a Hang**

Even if the hypervisor appears to allow it, *do not* change the configuration of a VSI OpenVMS virtual machine while it is running. This may hang the virtual machine. Before editing the settings, make sure to power off the virtual machine.

# **2.2.2. Time of Day May Not Be Correctly Maintained in Virtual Machine Environments**

VSI OpenVMS x86-64 may not correctly maintain the time of day in virtual machine environments after certain events. To keep the time of day accurate, the system manager may need to issue a SET TIME command after booting, suspending, taking a snapshot of a virtual machine, or any other similar events, depending on the virtual machine host. This will be addressed in a future release of VSI OpenVMS x86-64.

# **2.2.3. System Time on KVM Virtual Machines**

On KVM/QEMU systems, when a virtual machine is powered on, the system time is set based on the value of the CLOCK OFFSET parameter in the configuration file of that virtual machine. The default value is 'utc'. Depending on the physical location of the host system, this might lead to differences between system times of the VM and the host.

To resolve this problem, use the virsh edit command to edit the XML configuration file of your virtual machine and change the value of the CLOCK OFFSET parameter to 'localtime', like so:

<clock offset='localtime'>

For more information, see the official documentation for your Linux distribution

# **2.2.4. VirtualBox and Hyper-V Compatibility on Windows 10 and 11 Hosts**

Host systems running Windows 10 and 11 that have previously run Microsoft Hyper-V hypervisor may fail the CPU feature checks. The issue is that certain CPU features are supported on the host system (the **vmscheck.py** script passes), but not on the guest system (the OpenVMS Boot Manager check fails). Primarily, the XSAVE instruction may not be present on the guest system.

This issue persists even if the Hyper-V feature has been removed. This happens because certain Hyper-V services interfere with VirtualBox.

The VirtualBox developers are aware of this issue and are working to improve the interoperability with Hyper-V.

To explicitly disable execution of the Hyper-V services that interfere with VirtualBox, perform the following steps on your Windows host system:

- 1. Run Command Prompt as administrator.
- 2. In Command Prompt, execute the following command to disable Hyper-V:

```
bcdedit /set hypervisorlaunchtype off
```
3. Shut down your Windows host system by executing the following command:

shutdown -s -t 2

4. Power on and boot your Windows host system again.

The XSAVE instruction should now be available to your VirtualBox guest.

For more information about the CPU feature checks, see [Section](#page-10-0) 1.4 in the *Before You Start… Read These First* section.

## **Tips on How To Determine If Hyper-V Services Impact Your VirtualBox VM**

When you launch a VirtualBox guest, look for the icon in the guest window status bar.

- A green turtle icon  $(\Box)$  indicates that the VirtualBox host is running as a Hyper-V guest with diminished performance.
- An icon with a V symbol  $(\Box)$  indicates that you are running directly on a VirtualBox host.

View the log file VBOX.LOG.

- 1. To open the log file, in the VirtualBox VM Manager window, right-click on the virtual machine entry and select **Show Log** from the menu.
- 2. In the log file, search for "XSAVE".
	- If it shows "1 (1)", your VM guest has XSAVE.
	- If it shows "0  $(1)$ ", your VM guest has Hyper-V services impacting it.
- 3. In the log file, search for "HM". The following message also indicates that Hyper-V is active:

{timestamp} HM: HMR3Init: Attempting fall back to NEM: VT-x is not available {timestamp} NEM: WHvCapabilityCodeHypervisorPresent is TRUE, so this might work.

## **2.2.5. VirtualBox: TCP Ports May Become Unusable After Guest Is Terminated**

When running VSI OpenVMS x86-64 as a guest in a VirtualBox VM, TCP console ports may become unusable after a guest session has been terminated. After that, you cannot connect to your VirtualBox VM again. These ports remain in the LISTEN state even after you have disconnected the remote terminal session.

As a workaround, use the following commands to free your TCP ports and connect to your VirtualBox VM:

vboxmanage controlvm <vmname> changeuartmode1 disconnected vboxmanage controlvm <vmname> changeuartmode1 tcpserver <port>

The VirtualBox developers have indicated that the fix will be provided in an upcoming VirtualBox maintenance release.

# **2.2.6. VMware Guest May Fail to Boot After Adding Second SATA Controller**

It has been reported that a VMware guest does not boot when a second SATA controller is added to the configuration. In their case, removing the second SATA controller eliminates the issue.

VSI has not observed boot issues when adding a second SATA controller during testing. If you encounter this situation, please report your issue via the VMS Software Service Platform.

# **2.2.7. Boot Manager Displays Incomplete List of Bootable Devices**

If you are running a VMware virtual machine with multiple buses, you may run into a problem with the list of bootable devices displayed by the Boot Manager.

If, after entering the DEVICE command, your Boot Manager display normally looks similar to the following:

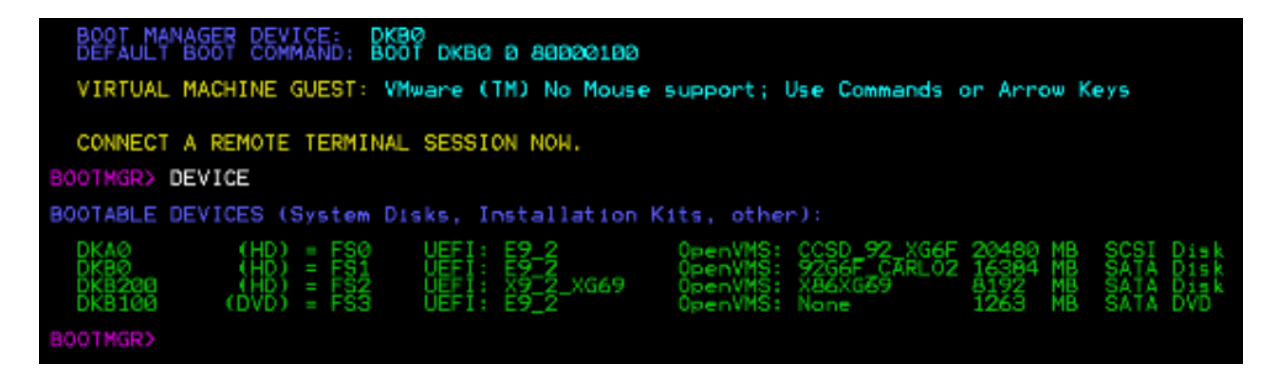

but occasionally, upon shutting down your VMware virtual machine, it appears as shown below:

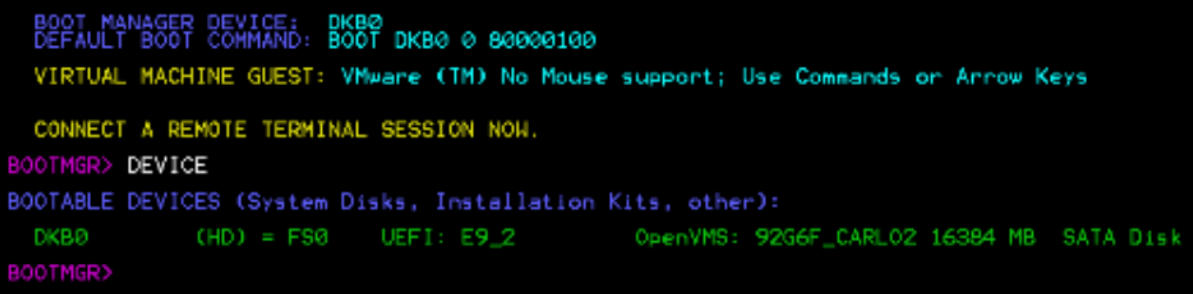

this means, not all of your devices and/or buses have been configured properly. Proceeding to boot your VMware virtual machine from this truncated configuration display may result in an incomplete configuration of your Virtual Machine's buses and the disk devices on those buses.

This happens because, by default, VMware products do not allow the UEFI Shell to be launched by the platform firmware Boot Option and have the Quick Boot option enabled.

These problems can be resolved by setting the correct values for the efi.shell.activeByDefault and efi.quickBoot.enabled parameters. To do so, follow the procedure described in [Section](#page-49-0) 2.2.9

# **2.2.8. Booting Issues with VMware Workstation 17 Player Corrected**

Recent release of VMware Workstation 17 Player was unable to boot VSI OpenVMS x86-64 V9.2. This issue has been corrected for version V9.2-1.

# <span id="page-49-0"></span>**2.2.9. Possible Issues with VMware Virtual Machines**

Virtual machines created in VMware hypervisors (ESXi, Workstation Pro, Player, Fusion) may not operate as intended until you manually set the parameters listed in the table below.

Depending on your specific configuration, there may be cases where you may not need to set one or more of these parameters. VSI provides this information in case you experience the issues these parameters address.

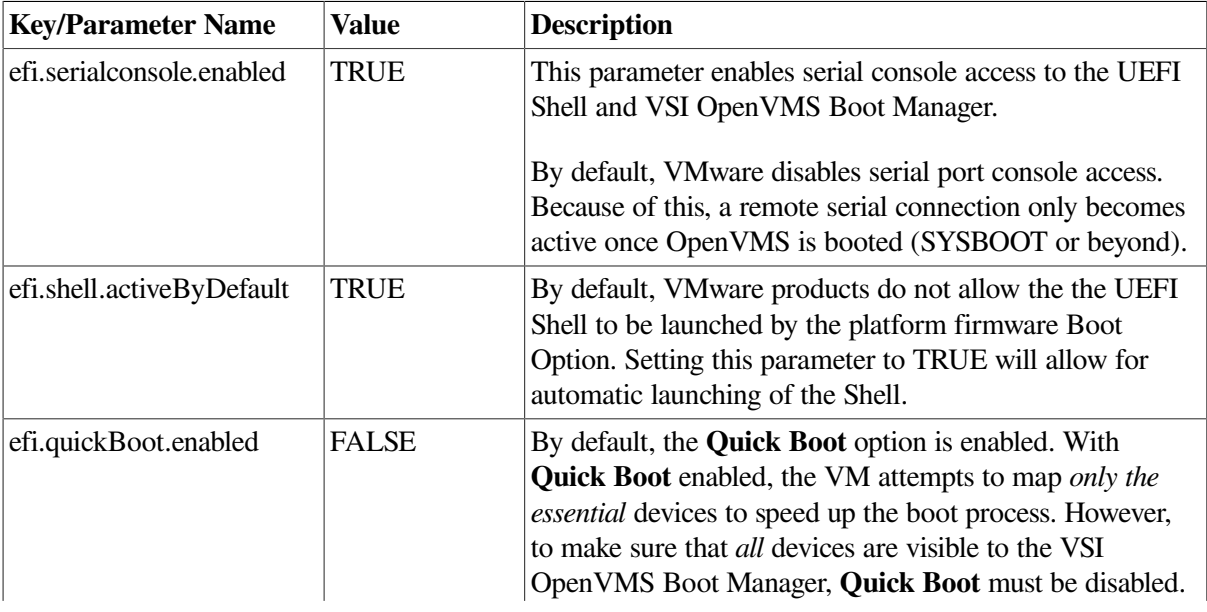

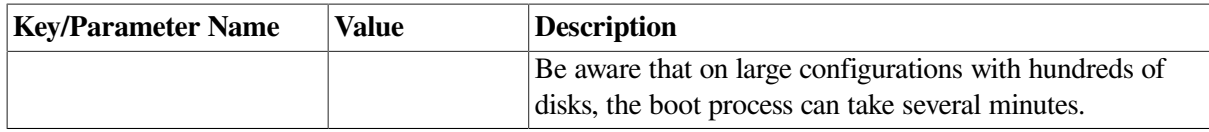

### **Warning**

Note that key names are *case-sensitive*.

To set these parameters for a VMware ESXi virtual machine, follow these steps:

- 1. Select your VM and click **Edit**.
- 2. Switch to the VM Options tab.
- 3. Expand the **Advanced** menu.
- 4. Under Configuraton Parameters, click **Edit Configuration**.
- 5. Click **Add Parameter**.
- 6. Enter the new key (parameter name) and set the value according to the table above.

### **Note**

Quotes around the values are *not* required on ESXi.

- 7. Click **OK**
- 8. Repeat steps 5 through 7 to add the other two parameters.
- 9. Click **Save**.

To set these parameters for a virtual machine running under any other VMware product, follow these steps:

- 1. Determine the location of your VM configuration file. To do so, perform the following steps:
	- a. Select your VM and bring up its Settings window.
	- b. Switch to the **Options** tab.
	- c. The directory specified in the **Working Directory** field is where you will find your VM configuration file (it will be named *vm\_name.vmx*).
- 2. Make sure your VM is powered off.
- 3. Open the folder that contains your VM configuration file.
- 4. Open the file in an editor.
- 5. Enter the new keys (parameter names) and set their values according to the table above.

### **Note**

Quotes around the values *are required* when manually editing VMX files.

6. Save and close the file.

# **2.2.10. VSI OpenSSH V8.9-1C Must Be Uninstalled Before Upgrading to VSI OpenVMS V9.2-1**

When upgrading from the previous version of VSI OpenVMS to VSI OpenVMS V9.2-1, make sure that VSI OpenSSH V8.9-1C is *not* installed on the system. Otherwise, the upgrade procedure will not be completed properly, and the system might not be usable.

# **2.2.11. One VirtIO-SCSI Adapter Supported on KVM**

On KVM/QEMU, only *one* VirtIO-SCSI adapter can be configured and used on a VSI OpenVMS x86-64 V9.2-1 system.

# **2.3. Layered and Open Source Products Notes**

Layered and open source products for VSI OpenVMS x86-64 V9.2-1 can be downloaded individually from the VMS Software Service Platform. For detailed information about the products, please refer to the associated product release notes bundled with the kits.

# <span id="page-52-0"></span>**Appendix A. VSI C Run-Time Library (C RTL) Notes**

# **A.1. C99 Update**

VSI OpenVMS x86-64 V9.2-1 includes the updated C RTL that provides additional C99 Standard functions and functionality that were not previously available.

These functions are also available on the following VSI OpenVMS versions:

- VSI OpenVMS Integrity V8.4-2L1 and V8.4-2L3
- VSI OpenVMS Alpha V8.4-2L1 and V8.4-2L2

To utilize C99 Standard functions, compile your applications with the /STANDARD=C99, /STANDARD=LATEST or /STANDARD=RELAXED (default) switches. See the section [Section](#page-53-0) A.1.1 for a list of functions.

The value of the \_\_CRTL\_VER macro, predefined by the VSI C Compiler, has been changed from 80400000 to 80500000.

### **Note**

If you develop an application on a system with the CRTL C99 or any later kit installed and intend it to be run on a system without those kits, you must compile your application with the switch /DEFINE=(\_\_CRTL\_VER\_OVERRIDE=80400000).

This release also includes changes to some header files to make them more consistent with the standards.

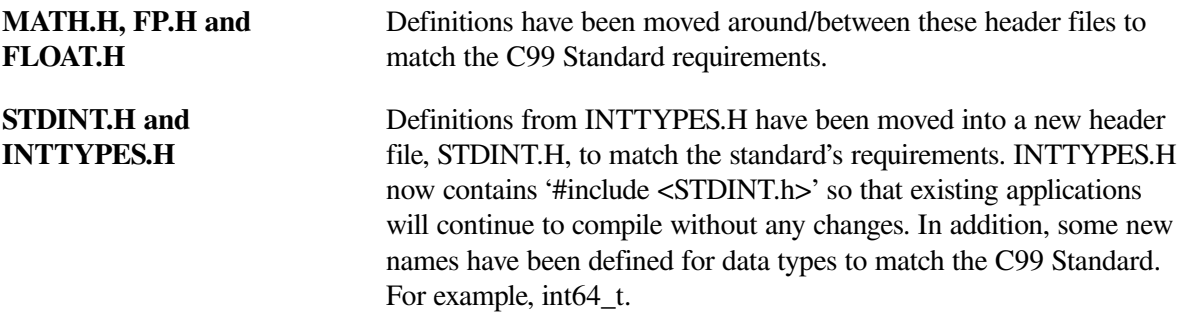

### **Possible errors when compiling applications**

With the addition of new data type and function definitions, it is possible that applications may incur compilation errors if the applications include definitions that conflict with the definitions now provided in the system header files. For example, if an application contains a definition of int64\_t that differs from the definition included in STDINT.H, the compiler generates a %CC-E-NOLINKAGE error. Conflicting function definitions can result in various %CC errors or warnings. To diagnose such problems, compile the application using /LIST/SHOW=INCLUDE and then examine the listing file.

There are different ways to resolve such problems. Some examples are following:

• Remove the application-specific definition if the system-provided definition provides the proper functionality.

• Undefine the system-provided definition before making the application-specific definition. For example:

```
#ifdef alloca
#undefine alloca
#endif
<application-specific definition of alloca>
```
• Guard the application-specific definition. For example:

```
#ifndef alloca
<application-specific definition of alloca>
#endif
```
### **Possible informational and warning messages when linking applications**

The implementations of isnan() and isnormal() have changed and now utilize functions in the Math Run-Time Library (DPML\$SHR.EXE). If your application includes references to isnan() or isnormal() and you encounter the %ILINK-I-UDFSYM and %ILINK-W-USEUNDEF messages for MATH\$ symbols when linking your application, you may add SYS\$LIBRARY:DPML\$SHR/SHAREABLE to your options file as one way of resolving undefined symbolic references.

### **UNSUPCONVSPEC warning**

When using the new format specifiers with print and scan (see the section Section [A.1.1.12](#page-59-0)) the system will generate a %CC-W-UNSUPCONVSPEC warning.

You can eliminate the warnings by adding #pragma message disable UNSUPCONVSPEC to your code or by compiling your code with the switch, /WARNING=DISABLE=UNSUPCONVSPEC. This warning will be removed in a future update to the C compiler.

### **va\_copy()**

va\_copy() will be enabled with a future VSI C Compiler Version 7.5.

### **Online Help**

A future version of VSI OpenVMS x86-64 will update the Online Help contents of the C RTL with the functions listed in this document.

# <span id="page-53-0"></span>**A.1.1. C99 Functions**

This section describes the C99 functions that have been added to the C RTL. For VSI OpenVMS x86-64, these functions are included in the C RTL.

For VSI OpenVMS Integrity and VSI OpenVMS Alpha systems, these functions are included in the following kits:

- C99 V1.0
- C99 V2.0
- RTL V2.0

## **A.1.1.1. fpclassify**

### **Format**

```
#include <math.h>
int fpclassify (real-floating x);
```
### **Description**

The fpclassify macro classifies its argument value as NaN, infinite, normal, subnormal, zero, or into another implementation-defined category. First, an argument represented in a format wider than its semantic type is converted to its semantic type. Then classification is based on the type of the argument.

### **Returns**

The fpclassify macro returns the value of the number classification macro appropriate to the value of its argument.

## **A.1.1.2. isblank, iswblank**

### **Format**

```
#include <ctype.h>
int isblank (int c);
#include <wctype.h>
int iswblank (wint_t wc);
```
### **Description**

The isblank function tests for any character that is a standard blank character or is one of a localespecific set of characters for which isspace is true and that is used to separate words within a line of text. The standard blank characters are the following: space (' '), and horizontal tab ('\t'). In the "C" locale, isblank returns true only for the standard blank characters.

The iswblank function tests for any wide character that is a standard blank wide character or is one of a locale-specific set of wide characters for which iswspace is true and that is used to separate words within a line of text. The standard blank wide characters are the following: space (L'), and horizontal tab  $(L'\t t')$ . In the "C" locale, is wblank returns true only for the standard blank characters.

### **Returns**

These functions return true if and only if the value of the character or wide character has the property described in the description.

## **A.1.1.3. isgreater, isgreaterequal, isless, islessequal, islessgreater, isunordered**

### **Format**

```
#include <math.h>
int isgreater (x, y);
int isgreaterequal (x, y);
int isless (x, y);
int islessequal (x, y);
int islessgreater (x, y);
int isunordered (x, y);
```
### **Description**

The normal relation operations (like <, "less than") will fail if one of the operands is NaN. This will cause an exception. To avoid this, C99 defines the macros listed below.

These macros are guaranteed to evaluate their arguments only once. The arguments must be of real floating-point type (note: do not pass integer values as arguments to these macros, since the arguments will not be promoted to real-floating types).

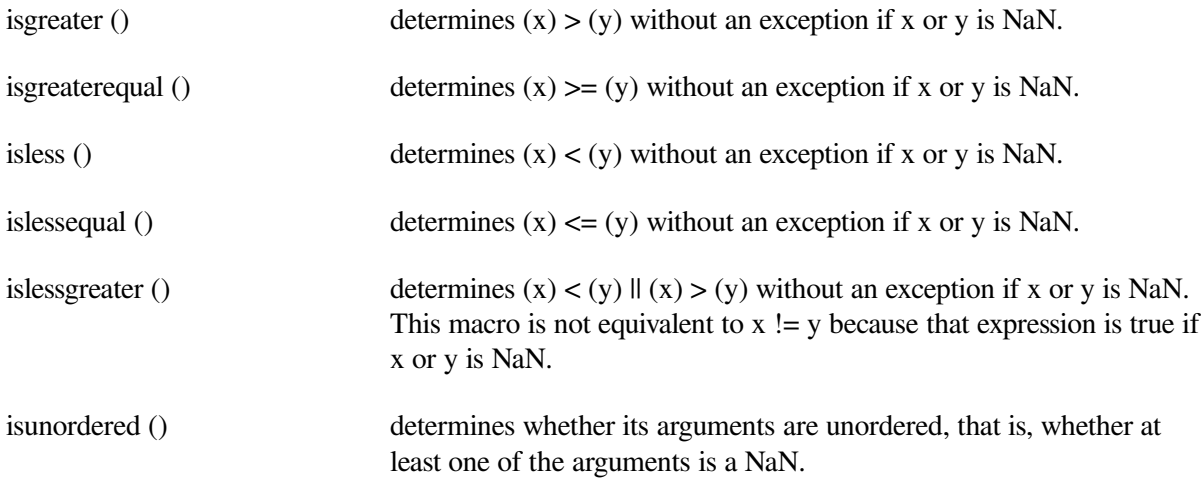

### **Returns**

The macros other than isunordered() return the result of the relational comparison; these macros return 0 if either argument is a NaN.

isunordered() returns 1 if x or y is NaN and 0 otherwise.

## **A.1.1.4. llrint, llrintf, llrintl**

### **Format**

```
#include <math.h>
long long int llrint (double x);
long long int llrintf (float x);
long long int llrintl (long double x);
```
### **Description**

The llrint functions round their argument to the nearest integer value, rounding according to the current rounding direction. If the rounded value is outside the range of the return type, the numeric result is unspecified and a domain error or range error may occur.

### **Returns**

The llrint functions return the rounded integer value.

## **A.1.1.5. llround, llroundf, llroundl**

### **Format**

```
#include <math.h>
long long int llround (double x);
long long int llroundf (float x);
long long int llroundl (long double x);
```
### **Description**

The llround functions round their argument to the nearest integer value, rounding halfway cases away from zero, regardless of the current rounding direction. If the rounded value is outside the range of the return type, the numeric result is unspecified and a domain error or range error may occur.

### **Returns**

The llround functions return the rounded integer value.

## **A.1.1.6. nearbyint, nearbyintf, nearbyintl**

### **Format**

```
#include <math.h>
double nearbyint (double x);
float nearbyintf (float x);
long double nearbyintl (long double x);
```
### **Description**

The nearbyint functions round their argument to an integer value in floating-point format, using the current rounding direction and without raising the "inexact" floating-point exception.

### **Returns**

The nearbyint functions return the rounded integer value.

## **A.1.1.7. round, roundf, roundl**

### **Format**

```
#include <math.h>
double round (double x);
float roundf (float x);
long double roundl (long double x);
```
### **Description**

The round functions round their argument to the nearest integer value in floating-point format, rounding halfway cases away from zero, regardless of the current rounding direction.

### **Returns**

The round functions return the rounded integer value.

## **A.1.1.8. scalbln, scalblnf, scalblnl, scalbn, scalbnf, scalbnl**

### **Format**

```
#include <math.h>
double scalbln (double x, long int n);
float scalblnf (float x, long int n);
long double scalblnl (long double x, long int n);
double scalbn(double x, int n);
float scalbnf(float x, int n);
long double scalbnl(long double x, int n);
```
### **Description**

These functions multiply their first argument *x* by FLT\_RADIX (probably 2) to the power of *n*, which is:

x \* FLT\_RADIX \*\* n

The definition of FLT\_RADIX can be obtained by including <float.h>.

### **Returns**

On success, these functions return  $x \times FLT$  RADIX  $**$  n.

If *x* is a NaN, a NaN is returned.

If *x* is positive or negative infinity, positive or negative infinity is returned.

If *x* is  $+/- 0$ ,  $+/- 0$  is returned.

If the result overflows, a range error occurs, and the functions return HUGE\_VAL, HUGE\_VALF, or HUGE\_VALL, respectively, with a sign the same as *x*.

If the result underflows, a range error occurs, and the functions return zero, with a sign the same as *x.*

## **A.1.1.9. strtof, strtold, wcstof, wcstold**

### **Format**

```
#include <stdlib.h>
float strtof (const char * restrict nptr, char ** restrict endptr);
long double strtold (const char * restrict nptr, char ** restrict endptr);
#include <wchar.h>
float wcstof (const wchar_t * restrict nptr,
wchar_t ** restrict endptr);
long double wcstold (const wchar_t * restrict nptr,
wchar_t ** restrict endptr);
```
### **Function Variants**

The strtof function has variants named strtof32 and strtof64 for use with 32-bit and 64-bit pointer sizes, respectively. The strtold function has variants named \_strtold32 and \_strtold64 for use with 32-bit and 64-bit pointer sizes, respectively. The wcstof function has variants named \_wcstof32 and \_wcstof64 for use with 32-bit and 64-bit pointer sizes, respectively. The wcstold function has variants named \_wcstold32 and \_wcstold64 for use with 32-bit and 64-bit pointer sizes, respectively. See *VSI C Run-Time Library Reference Manual for [OpenVMS](https://vmssoftware.com/docs/VSI_CRTL_REF.pdf) [Systems](https://vmssoftware.com/docs/VSI_CRTL_REF.pdf)* [\[https://vmssoftware.com/docs/VSI\\_CRTL\\_REF.pdf](https://vmssoftware.com/docs/VSI_CRTL_REF.pdf)] for more information on using pointersize-specific functions.

### **Description**

These functions convert the initial portion of the string or wide string pointed to by *nptr* to float, and long double representation, respectively. First, they decompose the input string into three parts: an initial, possibly empty, sequence of white-space characters (as specified by the isspace function), a subject sequence resembling a floating-point constant or representing an infinity or NaN, and a final string of one or more unrecognized characters, including the terminating null character of the input string. Then, they attempt to convert the subject sequence to a floating-point number, and return the result.

The expected form of the (initial portion of the) string or wide string is optional leading white space, an optional plus ('+') or minus sign ('-') and then either (i) a decimal number, or (ii) a hexadecimal number, or (iii) an infinity, or (iv) a NAN (not-a-number).

### **Returns**

The functions return the converted value, if any. If no conversion could be performed, zero is returned. If the correct value is outside the range of representable values, plus or minus HUGE\_VAL, HUGE\_VALF, or HUGE\_VALL is returned (according to the return type and sign of the value), and the value of the macro ERANGE is stored in *errno*. If the result underflows, the functions return a value whose magnitude is no greater than the smallest normalized positive number in the return type; whether *errno* acquires the value ERANGE is implementation-defined.

## **A.1.1.10. va\_copy**

### **Format**

#include <stdarg.h> void va\_copy (va\_list *dest*, va\_list *src*);

### **Description**

The va\_copy macro initializes *dest* as a copy of *src*, as if the va\_start macro had been applied to *dest* followed by the same sequence of uses of the va\_arg macro as had previously been used to reach the present state of *src*. Neither the va\_copy nor va\_start macro shall be invoked to reinitialize *dest* without an intervening invocation of the va\_end macro for the same *dest*.

This macro will be enabled with a future VSI C Compiler Version 7.5.

### **Returns**

The va\_copy macro returns no value.

### **A.1.1.11. wcstoll, wcstoull**

### **Format**

```
#include <wchar.h>
long long int wcstoll (const wchar_t * restrict nptr,
wchar t ** restrict endptr, int base);
unsigned long long int wcstoull (const wchar_t * restrict nptr,
wchar_t ** restrict endptr, int base);
```
### **Function Variants**

The wcstoll function has a variant named \_wcstoll64 for use with 64-bit pointer sizes. The wcstuoll function has a variant named wcstoull64 for use with 64-bit pointer sizes. See the *VSI C Run-Time Library Reference Manual for [OpenVMS](https://vmssoftware.com/docs/VSI_CRTL_REF.pdf) Systems* [\[https://vmssoftware.com/docs/](https://vmssoftware.com/docs/VSI_CRTL_REF.pdf) [VSI\\_CRTL\\_REF.pdf](https://vmssoftware.com/docs/VSI_CRTL_REF.pdf)] for more information on using pointer-size-specific functions.

### **Description**

The wcstoll and wcstoull functions convert the initial portion of the wide string pointed to by *nptr* to long long int and unsigned long long int representation, respectively. First, they decompose the input string into three parts: an initial, possibly empty, sequence of white-space wide characters (as specified by the iswspace function), a subject sequence resembling an integer represented in some radix determined by the value of base and a final wide string of one or more unrecognized wide characters, including the terminating null wide character of the input wide string. Then, they attempt to convert the subject sequence to an integer, and return the result.

### **Returns**

The functions return the converted value, if any. If no conversion could be performed, zero is returned. If the correct value is outside the range of representable values, LONG\_MIN, LONG\_MAX, LLONG\_MIN, LLONG\_MAX, ULONG\_MAX, or ULLONG\_MAX is returned (according to the return type sign of the value, if any), and the value of the macro ERANGE is stored in *errno*.

## <span id="page-59-0"></span>**A.1.1.12. Print and scan conversion specifier and argument types**

The C RTL now supports the F conversion specifier and the hh, t, j and z argument types in print and scan.

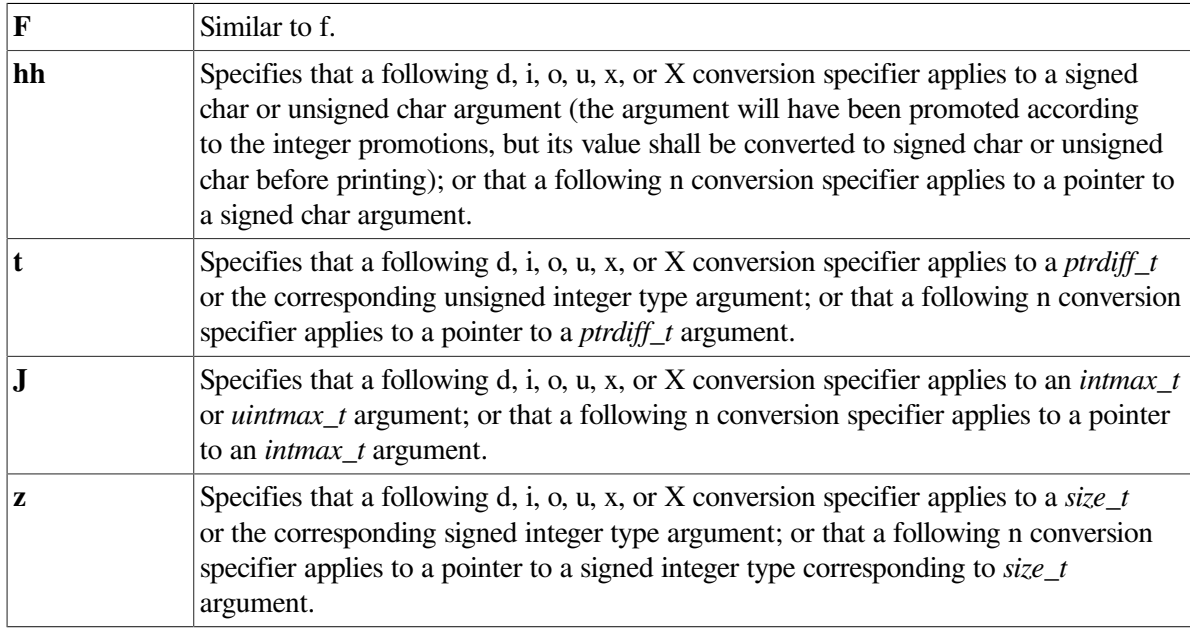

## **A.1.1.13. strftime, wcsftime, strptime – additional conversion specifiers**

### **Description**

The following conversion specifiers have been added to strftime, wcsftime and strptime:

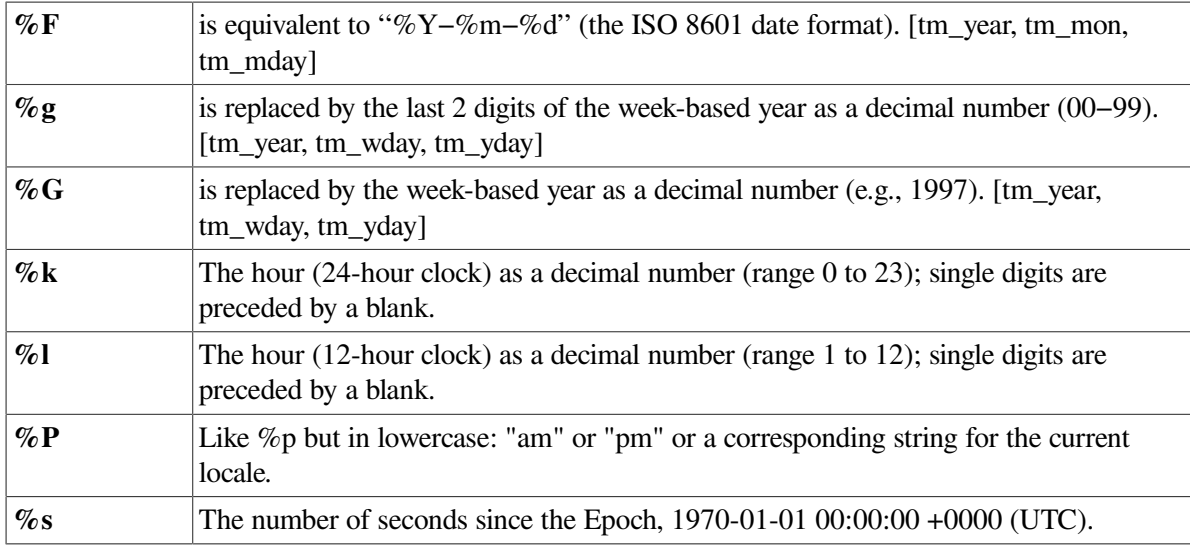

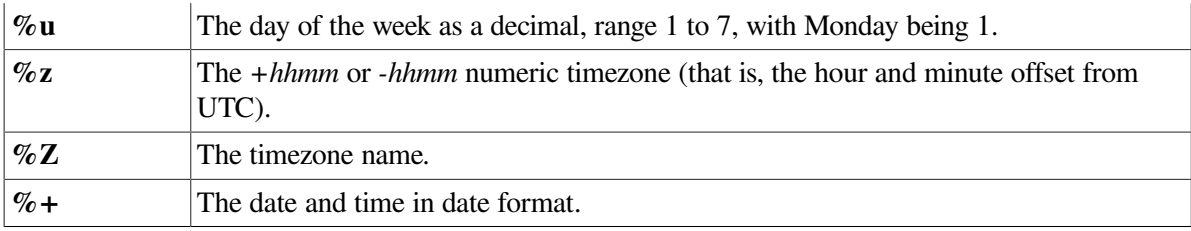

# **A.2. CRTL ECO V3.0 Changes**

For VSI OpenVMS Integrity and VSI OpenVMS Alpha systems, VSI provides the CRTL ECO V8.0 kit that includes bug fixes, new functions, new constants and a new header file.

For VSI OpenVMS x86-64, all these changes are included in the C RTL.

# **A.2.1. Bug Fixes**

- Calling the function l64a with an invalid argument no longer causes a memory leak.
- Calling the function l64a\_r with a null buffer pointer no longer causes an ACCVIO.
- Calling the functions ready or writev with an invalid file descriptor no longer causes a memory leak.
- Fixed a possible memory leak in realpath.
- Fixed possible undefined behavior in make cli comm.
- Fixed a memory leak in the return path of newwin.
- Fixed definitions of isnan, isnanf, and isnanl.
- Fixed fstat to return the proper value in the stat field, st\_ino, when FID\$W\_SEQ field has the high bit set and \_USE\_STD\_STAT has been defined.
- Fixed headers to define isblank and iswblank when compiling with /STANDARD=C99.
- Fixed the definition of C99 routines when compiling with /STANDARD=RELAXED.
- Fixed headers so that nan, nanf, and nanl are only defined when using IEEE floating point.
- Fixed headers so that va\_copy is only defined when using the latest compiler.
- Fixed SEMAPHORE.H so that it no longer generates a compiler error when compiled with /STANDARD=ANSI89 or /STANDARD=VAXC.

# **A.2.2. New Constants**

The following constants were added to LIMITS.H:

- LLONG  $MAX Maximum$  value for an object of type long long int.
- LLONG MIN Minimum value for an object of type long long int.
- ULLONG MAX Maximum value for an object of type unsigned long long int.

# **A.2.3. New Flags**

The following flags were added to DLFCN.H:

- RTLD\_GLOBAL
- RTLD\_LOCAL

# **A.2.4. New Datatypes**

The following type was added to SOCKET.H:

• socklen  $t$  – Socket address length type.

The following types were added to DECC\$TYPES.H:

- typedef const unsigned int \* const\_u\_int\_ptr64;
- typedef int \* \_\_int\_ptr64;
- typedef const int \* \_\_const\_int\_ptr64;

# **A.2.5. New Header**

This ECO includes MALLOC.H.

# **A.2.6. Interface Change**

The interface for the function isatty has been modified.

Previously, in case of an error, the function returned -1. This is not compatible with the POSIX 1003.1 standard. This leads to errors that are hard to find. With this release, in case of an error, the function returns 0 and stores the error in *errno*.

If your code assumes a return value of 0, this means that the fd is not a tty. If your code assumes a return value of -1, this means an error, you will need to change the code. See the following example:

### **Existing code:**

```
int val = isatty(fd);
if (va1 == 1) {
 // fd is tty
}
else if (val == 0) {
 // fd is not tty
}
else if (val == -1) {
 // error
}
```
### **Changed code:**

int val = isatty(fd); if  $(va1 == 1)$  { // fd is tty

```
}
else if (va1 == 0) {
  if (errno) {
   // error
}
else {
   // fd is not tty
}
}
```
# **A.2.7. New Feature Logical: DECC\$PRN\_PRE\_BYTE**

A change introduced by Hewlett Packard Enterprise (HPE) during OpenVMS V8.4 maintenance allowed systems that used the CIFS product (SAMBA) to display files in the appropriate format. However, that change affected files with Print File Carriage Control (also known as Fortran Carriage Control). For some environments, the print codes that are removed when transferring files between systems cause incorrect printing behavior resulting in form feeds being lost.

A new C RTL feature logical name, DECC\$PRN\_PRE\_BYTE, when enabled, converts the print codes in files with Print File Carriage Control to their ASCII control code equivalents. CIFS then sends them to the client.

Enabling this new logical, in addition to enabling the logical DECC\$TERM\_REC\_CRLF, which is used by CIFS, correctly includes the print codes on transferred files.

To enable the DECC\$PRN\_PRE\_BYTE feature, use:

\$ DEFINE/SYSTEM DECC\$PRN\_PRE\_BYTE ENABLE

# **A.2.8. New Functions**

This section describes the functions that have been added to the C RTL. For VSI OpenVMS x86-64, they are included in the C RTL.

For VSI OpenVMS Integrity and VSI OpenVMS Alpha systems, these functions are included in the RTL V3.0 kit.

### **A.2.8.1. freeifaddrs**

### **Format**

```
#include <ifaddrs.h>
void freeifaddrs(struct ifaddrs *ifp);
```
### **Description**

The freeifaddrs function frees the dynamically allocated data returned by the getifaddrs function. *ifp* is the address returned by a previous call to getifaddrs. If *ifp* is a NULL pointer no action occurs.

## **A.2.8.2. getgrent\_r**

### **Format**

```
#include <grp.h>
```
int getgrent\_r(struct group \**grp*, char \**buffer*, size\_t *bufsize*, struct group \*\**result*);

### **Function Variant**

The getgrent\_r function has a variant named \_getgrent\_r64 and for use with 64-bit pointers. See the *VSI C Run-Time Library Reference Manual for [OpenVMS](https://vmssoftware.com/docs/VSI_CRTL_REF.pdf) Systems* [[https://vmssoftware.com/](https://vmssoftware.com/docs/VSI_CRTL_REF.pdf) [docs/VSI\\_CRTL\\_REF.pdf](https://vmssoftware.com/docs/VSI_CRTL_REF.pdf)] for more information on using pointer-size-specific functions.

### **Description**

The getgrent\_r function is the reentrant version of getgrent. The getgrent\_r function returns a pointer to a structure containing the broken-out fields of a record in the group database. When first called, getgrent\_r returns a pointer to a group structure containing the first entry in the group database. Thereafter, it returns a pointer to the next group structure in the group database, so successive calls can be used to search the entire database. It updates the group structure pointed to by *grp* and stores a pointer to that structure at the location pointed to by *result*. Storage referenced by the group structure is allocated from the memory provided with the *buffer* argument, which is *bufsize* characters in size. The maximum size needed for this buffer can be determined with the \_SC\_GETGR\_R\_SIZE\_MAX parameter of the sysconf function.

If the requested entry is not found or an error is encountered, a NULL pointer is returned at the location pointed to by *result*.

### **Returns**

On success, the function returns 0 and \*result is a pointer to the struct group. On error, the function returns an error value and \*result is NULL.

### **A.2.8.3. gethostbyname\_r**

#### **Format**

```
#include <netdb.h>
int gethostbyname_r(const char *name, struct hostent *ret, char *buffer,
size_t buflen, struct hostent **result, int *h_errnop);
```
#### **Description**

The gethostbyname\_r function is the reentrant version of gethostbyname. The caller supplies a *hostent* structure *ret* which will be filled in on success, and a temporary work buffer *buffer* of size *buflen*. After the call, *result* will point to the result on success. In case of an error or if no entry is found *result* will be NULL. The functions return 0 on success and a nonzero error number on failure. In addition to the errors returned by the nonreentrant version, if *buffer* is too small, the functions will return ERANGE, and the call should be retried with a larger *buffer*. The global variable *h\_errno* is not modified, but the address of a variable in which to store error numbers is passed in *h\_errnop*.

### **Returns**

The functions return 0 on success and a nonzero error number on failure. The global variable *h\_errno* is not modified, but the address of a variable in which to store error numbers is passed in *h\_errnop*.

### **Note**

Modules which include calls to gethostbyname or gethostbyname\_r must be compiled with the C switch **/PREFIX=ALL**.

## **A.2.8.4. getifaddrs**

### **Format**

```
#include <sys/socket.h>
#include <ifaddrs.h>
int getifaddrs(struct ifaddrs **ifap);
```
### **Function Variants**

The getifaddrs function has variants named  $getifaddress2$  and  $getifaddress64$  for use with 32-bit and 64-bit pointer sizes, respectively. See the *VSI C [Run-Time](https://vmssoftware.com/docs/VSI_CRTL_REF.pdf) Library Reference Manual for [OpenVMS](https://vmssoftware.com/docs/VSI_CRTL_REF.pdf) Systems* [[https://vmssoftware.com/docs/VSI\\_CRTL\\_REF.pdf](https://vmssoftware.com/docs/VSI_CRTL_REF.pdf)] for more information on using pointer-size-specific functions.

### **Description**

The getifaddrs function creates a linked list of structures describing the network interfaces, one for each network interface on the host machine. The getifaddrs function stores a reference to a linked list of the network interfaces on the local machine in the memory referenced by *ifap*. The list consists of ifaddrs structures, as defined in the include file <ifaddrs.h>. The ifaddrs structure contains the following entries:

```
 struct ifaddrs *ifa_next; /* Pointer to next struct */
char *ifa_name; /* Interface name */
u int ifa flags; \frac{1}{2} interface flags \frac{*}{2} struct sockaddr *ifa_addr; /* Interface address */
 struct sockaddr *ifa_netmask; /* Interface netmask */
 struct sockaddr *ifa_broadaddr; /* Interface broadcast address */
struct sockaddr *ifa_dstaddr; /* P2P interface destination */
void *ifa_data; \frac{1}{4} /* unused */
```
The data returned by  $\sigma$ etifaddrs is dynamically allocated and should be freed using freeifaddrs when no longer needed.

### **Returns**

The getifaddrs function returns the value 0 if successful; otherwise the value -1 is returned and the global variable *errno* is set to indicate the error.

## **A.2.8.5. getrusage**

### **Format**

```
#include <sys/resource.h>
int getrusage(int who, struct rusage *r_usage);
```
### **Description**

The getrusage function provides measures of the resources used by the current process or its terminated and waited-for child processes. If the value of the *who* argument is RUSAGE\_SELF, information is returned about resources used by the current process. If the value of the *who* argument is RUSAGE CHILDREN, information is returned about resources used by the terminated and waitedfor children of the current process. If the child is never waited for, the resource information for the child process is discarded and not included in the resource information provided by getrusage.

Currently, only getting elapsed user time (ru\_utime) and maximum resident memory (ru\_maxrss) is supported.

### **Returns**

Upon successful completion, getrusage returns 0; otherwise, -1 is returned and *errno* set to indicate the error.

## **A.2.8.6. stpcpy**

### **Format**

```
#include <string.h>
char *stpcpy(char *dest, const char *src);
```
### **Function Variants**

The stpcpy function has variants named \_stpcpy32 and \_stpcpy64 for use with 32-bit and 64-bit pointer sizes, respectively. See the *VSI C Run-Time Library Reference Manual for [OpenVMS](https://vmssoftware.com/docs/VSI_CRTL_REF.pdf) [Systems](https://vmssoftware.com/docs/VSI_CRTL_REF.pdf)* [\[https://vmssoftware.com/docs/VSI\\_CRTL\\_REF.pdf](https://vmssoftware.com/docs/VSI_CRTL_REF.pdf)] for more information on using pointersize-specific functions.

### **Description**

The function stpcpy uses strlen to determine the length of *src* then copies the *src* to *dest.* The difference from the strcpy function is that stpcpy returns a pointer to the final '\0', and not to the beginning of the line.

### **Returns**

Pointer to the end of the string *dest.*

## **A.2.8.7. strerror\_r**

### **Format**

```
#include <string.h>
int strerror_r(int error_code, char *buf, size_t buflen);
```
### **Description**

The strerror  $r$  function is the reentrant version of strerror. The strerror  $r$  function uses the error number in *error\_code* to retrieve the appropriate locale dependent error message. The contents of the error message strings are determined by the LC\_MESSAGES category of the program's current locale.

If *error* code is EVMSERR the function looks at vaxc\$errno to get the OpenVMS error condition.

### **Returns**

Upon successful completion,  $\text{sterror}_r$  returns 0 and puts the error message in the character array pointed to by *buf*. The array is *buflen* characters long and should have space for the error message and the terminating null character.

### **A.2.8.8. strtoimax, strtoumax**

### **Format**

```
#include <inttypes.h>
intmax_t strtoimax(const char *nptr, char **endptr, int base);
uintmax_t strtoumax(const char *nptr, char **endptr, int base);
```
### **Function Variants**

The strtoimax function has variants named \_strtoimax32 and \_strtoimax64 for use with 32-bit and 64-bit pointer sizes, respectively. The strtoumax function has variants named strtoumax32 and strtoumax64 for use with 32-bit and 64-bit pointer sizes, respectively. See the *VSI C Run-Time Library Reference Manual for [OpenVMS](https://vmssoftware.com/docs/VSI_CRTL_REF.pdf) Systems* [\[https://vmssoftware.com/docs/](https://vmssoftware.com/docs/VSI_CRTL_REF.pdf) [VSI\\_CRTL\\_REF.pdf](https://vmssoftware.com/docs/VSI_CRTL_REF.pdf)] for more information on using pointer-size-specific functions.

### **Description**

The strtoimax and strtoumax functions converts strings of ASCII characters pointed to by *nptr* to the appropriate signed and unsigned numeric values. strtoimax is a synonym for strtoll, strtoumax is a synonym for strtoull. The functions recognizes strings in various formats, depending on the value of the *base.* Any leading white-space characters (as defined by isspace in <ctype.h>) in the given string are ignored. The function recognizes an optional plus or minus sign, then a sequence of digits or letters that may represent an integer constant according to the value of the base. The first unrecognized character ends the conversion and is pointed to by *endptr.*

Leading zeros after the optional sign are ignored, and 0x or 0X is ignored if the base is 16.

If base is 0, the sequence of characters is interpreted by the same rules used to interpret an integer constant: after the optional sign, a leading 0 indicates octal conversion, a leading 0x or 0X indicates hexadecimal conversion, and any other combination of leading characters indicates decimal conversion.

### **Returns**

- If successful, an integer value corresponding to the contents of *nptr* is returned.
- If the converted value falls out of range of corresponding return type, a range error occurs (setting *errno* to ERANGE) and INTMAX\_MAX, INTMAX\_MIN, UINTMAX\_MAX or 0 is returned, as appropriate.
- If no conversion can be performed, 0 is returned.

## **A.2.8.9. strndup**

### **Format**

```
#include <string.h>
char *strndup(const char *s, size_t size);
```
### **Function Variants**

The strndup function has variants named strndup32 and strndup64 for use with 32-bit and 64-bit pointer sizes, respectively. See the *VSI C Run-Time Library Reference Manual for [OpenVMS](https://vmssoftware.com/docs/VSI_CRTL_REF.pdf) [Systems](https://vmssoftware.com/docs/VSI_CRTL_REF.pdf)* [\[https://vmssoftware.com/docs/VSI\\_CRTL\\_REF.pdf](https://vmssoftware.com/docs/VSI_CRTL_REF.pdf)] for more information on using pointersize-specific functions.

### **Description**

The strndup function duplicates a specific number of bytes from a string. The strndup function is equivalent to the strdup function, duplicating the provided string in a new block of memory allocated as if by using malloc, with the exception that strndup copies at most *size* plus one bytes into the newly allocated memory, terminating the new string with a NUL character. If the length of *s* is larger than *size*, only *size* bytes will be duplicated. If *size* is larger than the length of *s*, all bytes in *s* will be copied into the new memory buffer, including the terminating NUL character. The newly created string will always be properly terminated.

### **Returns**

A pointer to the resulting string or NULL if there is an error.

# **A.3. Additional C RTL Changes**

VSI OpenVMS x86-64 includes the updated C RTL that provides additional C RTL functions, updates to some functions, bug fixes, new header files, a documentation update, and identifies a known limitation.

The current ECO patch kit RTL V8.0 may be applied to the following VSI OpenVMS versions:

- VSI OpenVMS Integrity Versions 8.4-2L1 and 8.4-2L3
- VSI OpenVMS Alpha Versions 8.4-2L1 and 8.4-2L2

VSI OpenVMS x86-64 Version 9.1-A Field Test and future versions of VSI OpenVMS for x86-64, including the current release of VSI OpenVMS x86-64 V9.2-1, will contain the C RTL changes implemented in the ECO patch kit RTL V7.0.

### **Note**

If you develop an application on a system with the RTL C99 or any later kit installed and intend it to be run on a system without those kits, you must compile your application with the switch /DEFINE=(\_\_CRTL\_VER\_OVERRIDE=80400000).

## **Possible errors when compiling applications**

It is possible that applications may incur compilation errors if the applications include definitions that conflict with the definitions now provided in the system header files. For example, if an application contains a definition of int64\_t that differs from the definition included in STDINT.H, the compiler generates a %CC-E-NOLINKAGE error.

One solution is to remove the application-specific definition if the system-provided definition provides the proper functionality. To diagnose such problems, compile the application using /LIST/SHOW=INCLUDE and then examine the listing file.

There are different ways to resolve such problems.

- Remove the application-specific definition if the system-provided definition provides the proper functionality.
- Undefine the system-provided definition before making the application-specific definition. For example:

```
#ifdef alloca
#undefine alloca
#endif
```
<application-specific definition of alloca>

• Guard the application-specific definition. For example:

```
#ifndef alloca
<application-specific definition of alloca>
#endif
```
## **Manipulating Variable Argument Lists on x86-64**

The implementation of variable argument lists on x86-64 is different than on Integrity and Alpha and may require source code changes, depending on how the lists are used.

On Integrity and Alpha, it is possible to copy one variable argument list to another using an assignment operator. For example:

 $va2 = va1$ 

On x86-64, this does not work. Use the va\_copy function for this purpose. For example:

va\_copy (va2, va1)

On Integrity and Alpha, it is also possible to reference specific entries in the variable argument list using the subscript notation. For example:

```
int arg2 = va[1]
```
On x86-64, this does not work. Use the va\_arg function for this purpose. For example:

int  $arg2 = va_arg(va, int)$ 

## **Online Help**

The OpenVMS CRTL Help Library has been updated with the changes from several previously released ECO RTL patch kits, including the ECO patch kit RTL V8.0.

## **A.3.1. New Functions**

This section describes the new C RTL functions introduced in the ECO patch kit RTL V8.0.

### **alloca**

**Format**

```
#include <alloca.h>
void *alloca (unsigned int size);
```
### **Description**

The alloca function allocates size bytes from the stack frame of the caller. The memory is automatically freed when the function that calls alloca returns to its caller. See *VSI C [User's](https://docs.vmssoftware.com/vsi-c-user-s-guide-for-openvms-systems/) Guide for [OpenVMS](https://docs.vmssoftware.com/vsi-c-user-s-guide-for-openvms-systems/) Systems* [<https://docs.vmssoftware.com/vsi-c-user-s-guide-for-openvms-systems/>] for the ALLOCA macro.

### **Returns**

The alloca function returns a pointer to the allocated memory.

### **mempcpy**

### **Format**

```
#include <string.h>
void *mempcpy (void *dest, const void *source, size_t size);
```
### **Function Variants**

The mempcpy function has variants named \_mempcpy32 and \_mempcpy64 for use with 32-bit and 64-bit pointer sizes, respectively.

### **Description**

The mempcpy function, similar to the memcpy function, copies *size* bytes from the object pointed to by *source* to the object pointed to by *dest*; it does not check for the overflow of the receiving memory area (*dest*). Instead of returning the value of *dest*, mempcpy returns a pointer to the byte following the last written byte.

#### **Returns**

The mempcpy function returns a pointer to the byte following the last written byte.

### **getline, getwline, getdelim, getwdelim**

### **Format**

```
#include <stdio.h>
ssize_t getline (char **lineptr, size_t *n, FILE *stream);
ssize_t getwline (wchar_t **lineptr, size_t *n, FILE *stream);
ssize_t getdelim (char **lineptr, size_t *n, int delimiter, FILE *stream);
ssize_t getwdelim (wchar_t **lineptr, size_t *n, wint_t delimiter,
 FILE *stream);
```
#### **Function Variants**

The getline function has variants named quartitie32 and quartitie64 for use with 32-bit and 64-bit pointer sizes, respectively.

The getwline function has variants named \_getwline32 and \_getwline64 for use with 32-bit and 64-bit pointer sizes, respectively.

The getdelim function has variants named getdelim32 and getdelim64 for use with 32-bit and 64-bit pointer sizes, respectively.

The getwdelim function has variants named getwdelim32 and getwdelim64 for use with 32-bit and 64-bit pointer sizes, respectively.

#### **Description**

The getline and getwline functions read an entire line from *stream*, storing the address of the buffer, which contains the text into \**lineptr*. The buffer is null-terminated and includes the newline character if one was found.

If \**lineptr* is NULL, then getline will allocate a buffer for storing the line, which should be freed by the user program. (In this case, the value in *\*n* is ignored.)

Alternatively, before calling getline, \**lineptr* can contain a pointer to a malloc allocated buffer *\*n* bytes in size. If the buffer is not large enough to hold the line, getline resizes it with realloc, updating *\*lineptr* and *\*n* as necessary.

The getdelim and getwdelim functions work like getline and getwline, respectively, except that a line delimiter other than newline can be specified as the delimiter argument. As with getline and getwline a delimiter character is not added if one was not present in the input before end of file was reached.

### **Returns**

On success, all functions return the number of characters read, including the delimiter character, but not including the terminating null byte.

### **qsort\_r**

### **Format**

```
#include <stdlib.h>
void qsort_r (void *base, size_t nmemb, size_t size,
int (*compar)(const void *, const void *, void *), void *arg)
```
### **Function Variants**

The qsort\_r function has variants named \_qsort\_r32 and \_qsort\_r64 for use with 32-bit and 64-bit pointer sizes, respectively.

### **Description**

The qsort\_r function is the reentrant version of qsort. See the qsort description in the *[VSI](https://vmssoftware.com/docs/VSI_C_USER.pdf) C User's Guide for [OpenVMS](https://vmssoftware.com/docs/VSI_C_USER.pdf) Systems* [\[https://vmssoftware.com/docs/VSI\\_C\\_USER.pdf](https://vmssoftware.com/docs/VSI_C_USER.pdf)]. qsort\_r is identical to qsort except that the comparison function *compar* takes a third argument. A pointer is passed to the comparison function via *arg*.

### **Returns**

The qsort\_r function returns no value.

### **mkostemp**

### **Format**

```
#include <stdlib.h>
int mkostemp (char *template, int flags)
```
### **Description**

The mkostemp function is equivalent to mkstemp, with the difference that flags as for open may be specified in *flags*.

The mkostemp function replaces the six trailing Xs of the string pointed to by *template* with a unique set of characters, and returns a file descriptor for the file opened using the flags specified in *flags*.

The string pointed to by *template* should look like a filename with six trailing X's. The mkostemp function replaces each X with a character from the portable filename character set, making sure not to duplicate an existing filename.

If the string pointed to by *template* does not contain six trailing Xs, -1 is returned.

### **Returns**

On success, the mkostemp function returns a file descriptor for the open file.

-1 indicates an error. The string pointed to by *template* does not contain six trailing Xs.

## **posix\_memalign**

### **Format**

```
#include <stdlib.h>
int posix_memalign (void ** memptr, size_t alignment, size_t size)
```
### **Function Variants**

The posix memalign function has variants named posix memalign32 and \_posix\_memalign64 for use with 32-bit and 64-bit pointer sizes, respectively.

### **Description**

The posix memalign() function allocates size bytes of memory such that the allocation's base address is an exact multiple of alignment, and returns the allocation in the value pointed to by memptr.

The requested alignment must be a power of 2 at least as large as sizeof( void \* ). Memory that is allocated via posix\_memalign() can be used as an argument in subsequent calls to realloc() and free().

### **Note**

The allocation returned by realloc() is not guaranteed to preserve the original alignment

### **Returns**

The posix\_memalign function returns 0 if successful, and an error value otherwise.

## **aligned\_alloc**

### **Format**

#include<stdlib.h> void \* aligned\_alloc (size\_t *alignment*, size\_t *size*)

### **Function Variants**

The aligned\_alloc function has variants named \_aligned\_alloc32 and \_aligned\_alloc64 for use with 32-bit and 64-bit pointer sizes, respectively.

### **Description**

The aligned\_alloc function allocates space for an object whose alignment is specified by alignment, whose size is specified by size, and whose value is indeterminate. Memory that is
allocated via  $\alpha$ ligned  $\alpha$ lloc() can be used as an argument in subsequent calls to realloc() and free().

#### **Note**

The allocation returned by  $\text{realloc}(t)$  is not guaranteed to preserve the original alignment.

#### **Returns**

The aligned\_alloc function returns a pointer to the allocated memory or NULL if the memory can't be allocated.

### **A.3.2. Updates to Functions**

- The open, fopen, and popen functions have been updated to support close on exec. The open function now supports the O\_CLOEXEC flag. The fopen and popen functions now support "e" in the access mode.
- The fcntl function has been updated to support the O\_NONBLOCK flag in the F\_SETFL and F\_GETFL modes.
- The setbuf and setvbuf functions have been updated to take 64-bit arguments.

However, the *buffer* parameter must contain a 32-bit memory buffer, therefore when compiling the application in 64-bit mode with /POINTER=64 or /POINTER=LONG, \_malloc32 must be used to allocate the buffer.

- For getopt and localecony, 64-bit function variants ( getopt64 and localeconv64) have been added.
- The *addrinfo* and *passwd* structures have been updated to work better in 64-bit mode with the getaddrinfo, freeaddrinfo, getpwnam, getpwuid, and getpwent functions.

Previously, to use the 64-bit versions of *addrinfo* and *passwd*, it was necessary to use *\_\_addreinfo64* and *\_\_passwd64* structures because *addrinfo* and *passwd* were always 32-bit.

Now, when compiling in 64-bit mode with /POINTER=64 or /POINTER=LONG, *addrinfo* and *passwd* structures are correctly compiled as the 64-bit versions, *\_\_addreinfo64* and *\_\_passwd64.* This behavior is similar to other 64-bit structures.

To retain the previous 32-bit behavior of *addrinfo* and *passwd* when compiling in 64-bit mode, you can either replace the *addrinfo* and *passwd* structures with their 32-bit versions, *\_\_addreinfo32* and *\_\_passwd32,* or revert to the previous definitions of these structures by compiling your application with the */DEFINE=*( $\overline{\text{CRTL}}$ \_VER\_OVERRIDE = 80400000) switch.

- The poll function has been updated to support pipes, mailboxes, TTYs, and files.
- The arguments to  $fwrite()$  are now checked to conform to the POSIX standard
- The arguments to the  $\epsilon \times \epsilon$  () functions are checked to avoid access violation errors when the argv parameter is NULL
- The execv, execve, and execvp functions have been enhanced to support 64-bit pointers for the argv argument
- O\_NONBLOCK mode can be enabled or disabled for mailboxes and channels
- The gettim() function now supports CLOCK\_MONOTONIC, CLOCK\_MONOTONIC\_COARSE, and CLOCL\_MONOTONIC\_RAW
- Calling inet anon() with 64-bit arguments no longer result in an ACCVIO error
- Performance of the setlocale() function has been improved
- The functions writev(), pwrite(), write(), and fwrite() are now atomic
- A 64-bit version of execle() has been added

## **A.3.3. Bug Fixes**

- The open function now works properly when opening  $/dev/null$  and  $/dev/tty$  when DECC\$POSIX\_COMPLIANT\_PATHNAMES is defined as 1, 2, or 3.
- Multiple processes or multiple threads attempting to open a file for append at the same time now correctly open the same file.
- If the fopen function is called with the O\_TRUNC flag and the file specification includes a file version number, the function truncates the file when open rather than returns an error.
- The shmget function can be called a second time with the same key value and a size of 0.
- The stat function now returns the correct value for st\_blocks when the file allocation value is greater than 65536 blocks.
- The fpclassify syntax has been fixed in MATH.H to compile classification macros correctly.
- The strptime function now works properly with the  $%$ Ow conversion specifier.
- The unlink function now works properly when called with a POSIX path but without defining the required DECC\$ feature logical or without specifying the K\_UNIX argument.
- The nanosleep function is now reentrant.
- MATH\$FP\_CLASS  $\langle n \rangle X$  functions, added as part of the C99 work, have been added to STARLET.OLB
- f open() and open() correctly create a new version of a file, rather than overwriting the existing one, if the file is opened for trunc (O\_TRUNC) and the file specification contains a semicolon but no version number
- Writing 0 bytes to a mailbox device now sends an EOF to the mailbox rather than returning an error
- Idle Samba processes no longer execute excessive buffered I/Os per second
- Various processes, including NTP, no longer go into a compute intensive state
- Specifying non-blocking I/O on sockets no longer results in an I/O error when transferring buffers larger than 62696 bytes
- The fuction execlle() no longer causes an ACCVIO when called incorrectly
- Buffer overflows have been fixed in  $exec1()$ ,  $exec1e()$ , and  $exec1p()$

#### **A.3.4. New Header Files**

ALLOCA.H.

PARAMS.H

**TERMIOS H** 

The macro vactor over has been added to STDARG.H for Alpha and IA64.

#define va\_copy(cp, ap)  $((cp) = (ap))$ 

### **A.3.5. Known Limitation**

On Integrity, math routines that perform comparisons, with one or both of the parameters being a long double NaN, do not compare correctly.

### **A.3.6. Documentation Update**

The sem\_open() function returns a 64-bit pointer to a semaphore, so you must allocate a 64-bit pointer to receive the returned semaphore pointer. One way to do this is as follows:

```
#pragma __required_pointer_size __save
#pragma __required_pointer_size 64
sem t *mysemp = NULL;
#pragma __required_pointer_size __restore
mysemp = sem_open (...);
```
The action routine called by the decc $\ddot{\sigma}$  coms function takes an optional third parameter which is a void pointer to an argument that is passed to the action routine. This optional parameter to the action routine is passed as an optional, final argument to decc\$to\_vms. The format for decc\$to\_vms is:

```
#include <unixlib.h>
int decc$to_vms (const char *unix_style_filespec, 
int (*action_routine) (char *OpenVMS_style_filespec, 
int type_of_file, \ldots), int allow_wild, int no_directory, \ldots);
```
The action routine called by the decc\$from\_vms function takes an optional second parameter which is a void pointer to an argument that is passed to the action routine. This optional parameter to the action routine is passed as an optional, final argument to decc\$from\_vms. The format for decc \$from\_vms is:

```
#include <unixlib.h>
int decc$from_vms (const char *vms filespec,
int (*action routine) (char *UNIX style filespec, ...),
int wild_flag, ...);
```
# **Appendix B. Security Enhancements for VSI TCP/IP Services X6.0-22 FTPS**

FTPS (FTP over SSL) allows for an encrypted data connection when using FTP. FTPS is run by using either FTP /SSL or COPY /FTP /SSL commands.

# **B.1. Changes in Connection Behavior**

With TCP/IP Services V5.7 and prior versions, if you use FTPS and the FTP server is not set up to run SSL by not having the proper certificate, the following messages will be displayed, and the connection will continue in plain text:

TCPIP\$\_FTP\_SSLERR, SSL not enabled on server TCPIP\$ FTP SSLERR, Session will continue in plain text

#### See the following example:

```
$ ftp /ssl node1
220 node1.domain.com FTP Server (Version 5.7) Ready.
Connected to node1.
500 AUTH command unsuccessful.
TCPIP$_FTP_SSLERR, SSL not enabled on server
TCPIP$_FTP_SSLERR, Session will continue in plain text
Name (node1:username):
```
\$ copy /ftp /ssl /log node2"username password"::file.txt \*.\* TCPIP\$\_FTP\_SSLERR, SSL not enabled on server TCPIP\$\_FTP\_SSLERR, Session will continue in plain text

```
%TCPIP-S-FTP_COPIED, NODE2.DOMAIN.COM"username
password"::file.txt copied to DISK:[USERNAME]FILE.TXT;7
(968408 bytes)
```
With VSI TCP/IP Services X6.0-22, if you use FTPS and the FTP server is not set up to run SSL, the connection will be terminated. See the following examples:

```
$ ftp /ssl node1
220 node1.domain.com FTP Server (Version 5.7) Ready.
Connected to node1.
500 AUTH command unsuccessful.
%TCPIP-E-SSLERR, SSL not enabled on server
$ copy /ftp /ssl /log node2"username password"::file.txt *.*
%TCPIP-E-SSLERR, SSL not enabled on server
```
You must either connect to an SSL-enabled FTP server or reissue the command without the /SSL qualifier.

# **B.2. Changes in Certificate Verification**

VSI TCP/IP Services V5.7 and prior versions only check for certificate integrity but do not perform the full server certificate verification. Blindly using a self-signed certificate is not a secure practice.

In the following example, VSI TCP/IP Services V5.7 allows the connection to the FTP server without notifying about the self-signed certificate used by the server.

```
$ ftp /ssl node3
220 node3.domain.com FTP Server (Version 5.7) Ready.
Connected to node3.
234 AUTH command successful.
200 PBSZ command successful.
200 PROT command successful.
Name (node3:username):
$ copy /ftp /ssl /log node3"username password"::file.txt *.*
%TCPIP-S-FTP_COPIED, node3"username password"::FILE.TXT;18 copied
to DISK$WORK:[USERNAME]FILE.TXT;19 (1476 bytes)
```
VSI TCP/IP Services X6.0-22 includes a check for a self-signed or expired server certificate and outputs the appropriate message if such certificates are encountered. You can use a self-signed certificate if you trust the certificate and accept to use it.

The following example shows the connection to the FTP server with a self-signed certificate using VSI TCP/IP Services X6.0-22:

```
$ ftp /ssl node4
220 node4.domain.com FTP Server (Version 6.0) Ready.
Connected to node4.
234 AUTH command successful.
200 PBSZ command successful.
200 PROT command successful.
%TCPIP-F-SSLERR, self signed certificate
        Country: US
          State: MA
       Locality: Boston
   Organization: Certificate Company
           Name: company.com
         E-Mail: first.last@company.com
     Valid from: 30-Apr-2021 22:57
        Expires: 30-Apr-2022 22:57
If you trust the certificate, re-issue the command with the /TRUST
  qualifier.
$ copy /ftp /ssl node3"username password"::file.txt *.*
%TCPIP-F-SSLERR, self signed certificate
        Country: US
          State: MA
       Locality: Boston
   Organization: Certificate Company
           Name: company.com
         E-Mail: first.last@company.com
     Valid from: 30-Apr-2021 22:57
        Expires: 30-Apr-2022 22:57
If you trust the certificate, re-issue the command with the /TRUST
  qualifier.
```
Add the /TRUST qualifier to the command to proceed with the FTPS connection as in the following example:

\$ ftp /ssl /trust node4 220 node4.domain.com FTP Server (Version 6.0) Ready. Connected to node4. 234 AUTH command successful. 200 PBSZ command successful. 200 PROT command successful. %TCPIP-I-SSLERR, self signed certificate %TCPIP-I-SSLERR, TRUST specified; FTP/SSL continuing... Name (node4:username): \$ copy /ftp /ssl /log /trust node4"username password"::file.txt \*.\* %TCPIP-I-SSLERR, self signed certificate %TCPIP-I-SSLERR, TRUST specified; FTP/SSL continuing...

%TCPIP-S-FTP\_COPIED, node4"username password"::FILE.TXT;18 copied to DISK:FILE.TXT;22 (1476 bytes)